# <span id="page-0-0"></span>**Dell™ Inspiron™ N4020/N4030 Manuale di servizio**

- [Operazioni preliminari](file:///C:/data/systems/insN4030/it/sm/before.htm#wp1435071) **[Batteria](file:///C:/data/systems/insN4030/it/sm/removeba.htm#wp1195734)** [Disco rigido](file:///C:/data/systems/insN4030/it/sm/hdd.htm#wp1185396) [Unità ottica](file:///C:/data/systems/insN4030/it/sm/optical.htm#wp1052858) [Coperchio del modulo](file:///C:/data/systems/insN4030/it/sm/base.htm#wp1223988) [Moduli di memoria](file:///C:/data/systems/insN4030/it/sm/memory.htm#wp1180987) **[Tastiera](file:///C:/data/systems/insN4030/it/sm/keyboard.htm#wp1190155)** [Mini-Card wireless](file:///C:/data/systems/insN4030/it/sm/minicard.htm#wp1180236) [Palm rest](file:///C:/data/systems/insN4030/it/sm/palmrest.htm#wp1057212)  [Scheda del pulsante di alimentazione](file:///C:/data/systems/insN4030/it/sm/pwrbtnbr.htm#wp1179891) **[Schermo](file:///C:/data/systems/insN4030/it/sm/display.htm#wp1109848)**
- [Videocamera](file:///C:/data/systems/insN4030/it/sm/camera.htm#wp1084976)<br>Scheda interna ologia senza fili Bluetooth® [Scheda di sistema](file:///C:/data/systems/insN4030/it/sm/sysboard.htm#wp1000473) [Batteria pulsante](file:///C:/data/systems/insN4030/it/sm/coinbatt.htm#wp1182375) [Gruppo raffreddamento termico](file:///C:/data/systems/insN4030/it/sm/cpucool.htm#wp1084976) [Modulo del processore](file:///C:/data/systems/insN4030/it/sm/cpu.htm#wp1179976) [Scheda di I/O](file:///C:/data/systems/insN4030/it/sm/iobrd.htm#wp1179886) **Altoparlanti** [Gruppo del dispositivo di chiusura della batteria](file:///C:/data/systems/insN4030/it/sm/batlatch.htm#wp1179838) [Aggiornamento del BIOS](file:///C:/data/systems/insN4030/it/sm/bios.htm#wp1084976)

## **Messaggi di N.B., Attenzione e Avvertenza**

**NOTA:** Un messaggio N.B. (Nota Bene) indica informazioni importanti che contribuiscono a migliorare l'utilizzo del computer.

**ATTENZIONE: Un messaggio di ATTENZIONE indica un danno potenziale all'hardware o perdita di dati e spiega come evitare il problema.** 

**AVVERTENZA: Un messaggio di AVVERTENZA indica un rischio di danni materiali, lesioni personali o morte.** 

**Le informazioni contenute nel presente documento sono soggette a modifiche senza preavviso. © 2010 Dell Inc. Tutti i diritti riservati.**

È severamente vietata la riproduzione, con qualsiasi strumento, senza l'autorizzazione scritta di Dell Inc.

Marchi commerciali utilizzati in questo testo: *Dell,* il logo DELL e *Inspiron* sono marchi commerciali di Dell Inc.; *Bluetooth* **è un marchio registrato di proprietà di Bluetooth SIG Inc. ed**<br>**è utilizzato da Dell su li** 

Altri marchi e nomi commerciali possono essere utilizzati in questo documento sia in riferimento alle aziende che rivendicano il marchio e i nomi che ai prodotti stessi. Dell Inc. nega qualsiasi partecipazione di proprietà relativa a marchi e nomi depositati diversi da quelli di sua proprietà.

Modello normativo serie P07G Tipo normativo P07G001; P07G003

Marzo 2010 Rev. A00

#### <span id="page-1-0"></span> **Coperchio del modulo Dell™ Inspiron™ N4020/N4030 Manuale di servizio**

- [Rimozione del coperchio del modulo](#page-1-1)
- Ricollocamento del coperchio del mo
- $\Lambda$ AVVERTENZA: Prima di effettuare interventi sui componenti interni, leggere le informazioni sulla sicurezza fornite assieme al computer. Per<br>ulteriori informazioni sulle procedure di sicurezza ottimali, consultare l'home pa **www.dell.com/regulatory\_compliance.**
- ATTENZIONE: Solo un tecnico di assistenza qualificato dovrebbe eseguire le riparazioni del computer. I danni causati dalla manutenzione che non<br>**è autorizzata dalla Dell™ non sono coperti dalla garanzia.**
- ATTENZIONE: **Per evitare scariche elettrostatiche, scaricare a terra l'elettricità statica del corpo utilizzando una fascetta da polso per la messa a<br>terra o toccando periodicamente una superficie metallica non verniciata**
- **ATTENZIONE: Per evitare danni alla scheda di sistema, rimuovere la batteria principale (consultare [Rimozione della pila\)](file:///C:/data/systems/insN4030/it/sm/removeba.htm#wp1185372) prima di intervenire sui componenti interni del computer.**

## <span id="page-1-1"></span>**Rimozione del coperchio del modulo**

- 1. Seguire le istruzioni in [Operazioni preliminari.](file:///C:/data/systems/insN4030/it/sm/before.htm#wp1435071)
- 2. Rimuovere la batteria (vedere [Rimozione della pila](file:///C:/data/systems/insN4030/it/sm/removeba.htm#wp1185372)).
- 3. Rimuovere la vite che fissa il coperchio del modulo alla base del computer.
- 4. Utilizzando la tacca presente sulla base del computer, sollevare ed estrarre le linguette del coperchio del modulo dagli slot situati sulla base del computer.

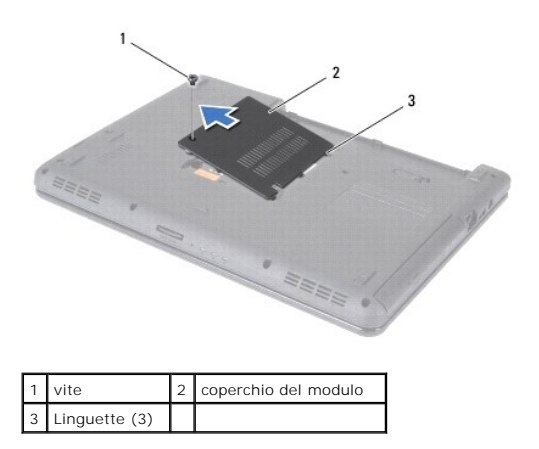

## <span id="page-1-2"></span>**Ricollocamento del coperchio del modulo**

- 1. Seguire le istruzioni in [Operazioni preliminari.](file:///C:/data/systems/insN4030/it/sm/before.htm#wp1435071)
- 2. Allineare le tre linguette del coperchio del modulo agli slot sulla base del computer e far scattare delicatamente il coperchio del modulo in posizione.
- 3. Reinserire la vite che fissa il coperchio del modulo alla base del computer.
- 4. Ricollocare la batteria (vedere [Sostituzione della batteria](file:///C:/data/systems/insN4030/it/sm/removeba.htm#wp1185330)).
- **ATTENZIONE: Prima di accendere il computer, ricollocare tutte le viti e accertarsi che non rimangano viti sparse all'interno del computer. In caso contrario, si potrebbero causare danni al computer.**

## <span id="page-2-0"></span> **Gruppo del dispositivo di chiusura della batteria Dell™ Inspiron™ N4020/N4030 Manuale di servizio**

- [Rimozione del gruppo dispositivo di chiusura della batteria](#page-2-1)
- **Ricollocamento del gruppo dispositivo di chiusura della batt**
- AVVERTENZA: Prima di effettuare interventi sui componenti interni, leggere le informazioni sulla sicurezza fornite assieme al computer. Per<br>ulteriori informazioni sulle procedure di sicurezza ottimali, consultare l'home pa **www.dell.com/regulatory\_compliance.**
- **ATTENZIONE: Per evitare eventuali scariche elettrostatiche, scaricare a terra l'elettricità statica del corpo utilizzando una fascetta da polso per la messa a terra o toccando a intervalli regolari una superficie metallica non verniciata (quale un connettore sul retro del computer).**
- ATTENZIONE: Solo un tecnico di assistenza qualificato dovrebbe eseguire le riparazioni del computer. I danni causati dalla manutenzione che non<br>**è autorizzata dalla Dell™ non sono coperti dalla garanzia.**
- **ATTENZIONE: Per evitare danni alla scheda di sistema, rimuovere la batteria principale (consultare [Rimozione della pila\)](file:///C:/data/systems/insN4030/it/sm/removeba.htm#wp1185372) prima di intervenire sui componenti interni del computer.**

## <span id="page-2-1"></span>**Rimozione del gruppo dispositivo di chiusura della batteria**

- 1. Seguire le istruzioni in [Operazioni preliminari.](file:///C:/data/systems/insN4030/it/sm/before.htm#wp1435071)
- 2. Seguire le istruzioni dal *[punto 2](file:///C:/data/systems/insN4030/it/sm/sysboard.htm#wp1039500)* al [punto 13](file:///C:/data/systems/insN4030/it/sm/sysboard.htm#wp1041120) in Rimozione della scheda di sistema
- 3. Rimuovere la scheda di I/O (consultare [Rimozione della scheda di I/O](file:///C:/data/systems/insN4030/it/sm/iobrd.htm#wp1186034)).
- 4. Spingere sulle linguette di plastica del dispositivo di chiusura a scatto della batteria per sganciarlo dal gruppo del dispositivo di chiusura della batteria.
- 5. Con un piccolo cacciavite, rimuovere la molla sul gruppo del dispositivo di chiusura della batteria.
- 6. Spingere lateralmente il gruppo del dispositivo di chiusura e rimuoverlo dalla base del computer.

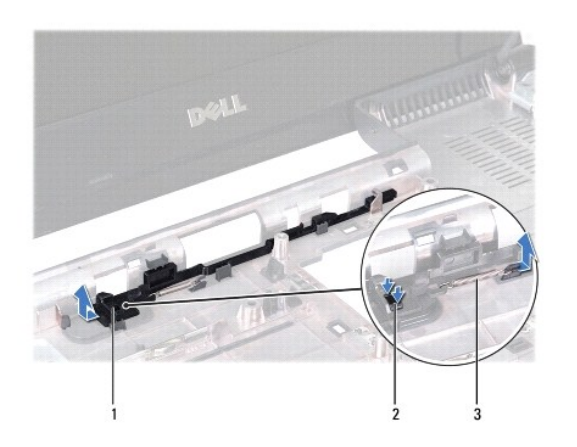

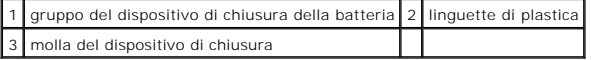

## <span id="page-2-2"></span>**Ricollocamento del gruppo dispositivo di chiusura della batteria**

- 1. Seguire le istruzioni in [Operazioni preliminari.](file:///C:/data/systems/insN4030/it/sm/before.htm#wp1435071)
- 2. Fare scorrere in posizione il gruppo del dispositivo di chiusura della batteria.
- 3. Con l'aiuto di un piccolo cacciavite, posizionare la molla sul gancio che si trova sul gruppo del dispositivo di chiusura della batteria.
- 4. Spingere le linguette di plastica sulla chiusura a scatto della batteria nel foro sul gruppo del dispositivo di chiusura della batteria per fissare la chiusura a scatto della batteria.
- 5. Ricollocare la scheda di I/O (consultare [Ricollocamento della scheda di I/O](file:///C:/data/systems/insN4030/it/sm/iobrd.htm#wp1181309)).
- 6. Seguire le istruzioni dal *[punto 6](file:///C:/data/systems/insN4030/it/sm/sysboard.htm#wp1039655) al [punto 18](file:///C:/data/systems/insN4030/it/sm/sysboard.htm#wp1041321)* in [Sostituzione della scheda di sistema](file:///C:/data/systems/insN4030/it/sm/sysboard.htm#wp1027497).

**ATTENZIONE: Prima di accendere il computer, ricollocare tutte le viti e accertarsi che non rimangano viti sparse all'interno del computer. In caso contrario, si potrebbero causare danni al computer.**

## <span id="page-4-0"></span> **Operazioni preliminari Dell™ Inspiron™ N4020/N4030 Manuale di servizio**

- **Strumenti consigliati**
- Spegnimento del computer
- [Prima di intervenire sui componenti interni del computer](#page-4-3)

Questo manuale illustra le procedure per la rimozione e l'installazione dei componenti nel computer. Salvo altresì indicato, ogni procedura presume che<br>esistano le seguenti condizioni:

- 1 Sono state eseguite le procedure descritte in [Spegnimento del computer](#page-4-2) e [Prima di intervenire sui componenti interni del computer.](#page-4-3)
- l Siano state lette le informazioni sulla sicurezza spedite assieme al computer*.*
- l Un componente può essere sostituito o, se è stato acquistato separatamente, può essere installato eseguendo la procedura di rimozione in ordine inverso.

## <span id="page-4-1"></span>**Strumenti consigliati**

Le procedure in questo documento possono richiedere gli strumenti seguenti:

- l Cacciavite a lama piatta piccolo
- l Giravite a croce
- l Graffietto in plastica
- l Programma eseguibile di aggiornamento del BIOS, disponibile all'indirizzo **support.dell.com**

## <span id="page-4-2"></span>**Spegnimento del computer**

**ATTENZIONE: per evitare la perdita di dati, salvare e chiudere i file aperti e uscire dai programmi in esecuzione prima di spegnere il computer.**

- 1. Salvare e chiudere tutti i file aperti e uscire da tutti i programmi in esecuzione.
- 2. Arrestare il sistema operativo:

*Windows*® *Vista*:

Fare clic sul pulsante Start <sup>(2)</sup>, selezionare la freccia **della e quindi Arresta il sistema**.

*Windows*® *7*:

Fare clic sul pulsante Start <sup>(2)</sup> e quindi selezionare **Arresta il sistema**.

3. Accertarsi che il computer sia spento. Se il computer non si spegne automaticamente in seguito all'arresto del sistema operativo, tenere premuto il pulsante di accensione fino a quando il computer non si spegne.

## <span id="page-4-3"></span>**Prima di intervenire sui componenti interni del computer**

Utilizzare le seguenti istruzioni di sicurezza per facilitare la protezione del computer da potenziali danni e per contribuire a garantire la sicurezza personale.

AVVERTENZA: Prima di effettuare interventi sui componenti interni, leggere le informazioni sulla sicurezza fornite assieme al computer. Per<br>ulteriori informazioni sulle procedure di sicurezza ottimali, consultare l'home pa **www.dell.com/regulatory\_compliance. ATTENZIONE: Per evitare scariche elettrostatiche, scaricare a terra l'elettricità statica del corpo utilizzando una fascetta da polso per la messa a terra o toccando periodicamente una superficie metallica non verniciata (come un connettore del computer).** ATTENZIONE: Maneggiare con cura componenti e schede. Non toccare i componenti o i contatti sulle schede. Manipolare una scheda dai bordi o<br>dalla staffa metallica di montaggio. Maneggiare un componente, ad esempio un proces ATTENZIONE: Solo un tecnico di assistenza qualificato dovrebbe eseguire le riparazioni del computer. I danni causati dalla manutenzione che non<br>**è autorizzata dalla Dell™ non sono coperti dalla garanzia.** 

ATTENZIONE: Per scollegare un cavo, afferrare il connettore o la linguetta di estrazione, non il cavo stesso. Alcuni cavi sono dotati di connettore<br>con linguette di blocco. Per scollegare questo tipo di cavo, fare pression

**connettori, mantenerli allineati per evitare di piegare un eventuale piedino. Inoltre, prima di collegare un cavo accertarsi che entrambi i connettori siano allineati e orientati in modo corretto.** 

**ATTENZIONE: Per evitare di danneggiare il computer, eseguire la seguente procedura prima di cominciare ad intervenire sui componenti interni del computer.** 

- 1. Assicurarsi che la superficie di lavoro sia piana e pulita per prevenire eventuali graffi al coperchio del computer.
- 2. Spegnere il computer (consultare [Spegnimento del computer](#page-4-2)) e tutte le periferiche collegate.

**ATTENZIONE: per disconnettere un cavo di rete, scollegare prima il cavo dal computer, quindi dallo spinotto di rete a muro.**

- 3. Scollegare dal computer eventuali linee telefoniche o cavi di rete.
- 4. Premere ed estrarre eventuali schede installate dal lettore di schede multimediali 5 in 1.
- 5. Scollegare il computer e tutte le periferiche collegate dalle rispettive prese elettriche.
- 6. Scollegare dal computer tutti i dispositivi collegati.
- **ATTENZIONE: Per evitare danni alla scheda di sistema, rimuovere la batteria principale (consultare [Rimozione della pila\)](file:///C:/data/systems/insN4030/it/sm/removeba.htm#wp1185372) prima di intervenire sui componenti interni del computer.**
- 7. Rimuovere la batteria (vedere [Rimozione della pila](file:///C:/data/systems/insN4030/it/sm/removeba.htm#wp1185372)).
- 8. Capovolgere il computer, aprire lo schermo e premere il pulsante di alimentazione per mettere a terra la scheda di sistema.

# <span id="page-6-0"></span> **Aggiornamento del BIOS**

**Dell™ Inspiron™ N4020/N4030 Manuale di servizio** 

- 1. Accendere il computer.
- 2. Visitare il sito **support.dell.com/support/downloads**.
- 3. Fare clic su **Select Model** (Seleziona modello).
- 4. Individuare il file di aggiornamento del BIOS per il computer:

**NOTA:** Il Codice di servizio si trova sulla base del computer.

Se si dispone del Codice di servizio del computer:

- a. Fare clic su **Enter a Service Tag** (Immetti un Codice di servizio).
- b. Immettere il Codice di servizio del computer nel campo **Enter a service tag:** (Immetti un Codice di servizio), fare clic su **Go** (Vai) e proseguire al [punto 5.](#page-6-1)

Se non si dispone del Codice di servizio del computer:

- a. Selezionare il tipo di prodotto nell'elenco **Select Your Product Family** (Seleziona la famiglia di prodotti).
- b. Selezionare la marca del prodotto nell'elenco **Select Your Product Line** (Seleziona la linea del prodotto).
- c. Selezionare il numero di modello del prodotto nell'elenco **Select Your Product Model** (Seleziona il modello del prodotto).

**NOTA:** Se è stato selezionato un modello diverso e si desidera ricominciare, fare clic su **Start Over** (Reimposta) nella parte superiore destra del menu.

- d. Fare clic su **Confirm** (Conferma).
- <span id="page-6-1"></span>5. Verrà visualizzato un elenco di risultati. Fare clic su **BIOS**.
- 6. Fare clic su **Download Now** (Download) per scaricare il file del BIOS più recente. Viene visualizzata la finestra **File Download** (Download del file).
- 7. Fare clic su **Save** (Salva) per salvare il file sul desktop. Il file si scarica sul desktop.
- 8. Fare clic su Close (Chiudi) quando viene visualizzata la finestra Download complete (Download completato).<br>L'icona del file appare sul desktop ed ha lo stesso nome del file di aggiornamento del BIOS scaricato.
- 9. Fare doppio clic sull'icona del file sul desktop e seguire le istruzioni visualizzate.

## <span id="page-7-0"></span> **Scheda interna con tecnologia senza fili Bluetooth® Dell™ Inspiron™ N4020/N4030 Manuale di servizio**

- [Rimozione della scheda Bluetooth](#page-7-1)
- **Ricollocamento della scheda Blueto**
- AVVERTENZA: Prima di effettuare interventi sui componenti interni, leggere le informazioni sulla sicurezza fornite assieme al computer. Per<br>ulteriori informazioni sulle procedure di sicurezza ottimali, consultare l'home pa **www.dell.com/regulatory\_compliance.**
- ATTENZIONE: Solo un tecnico di assistenza qualificato dovrebbe eseguire le riparazioni del computer. I danni causati dalla manutenzione che non<br>**è autorizzata dalla Dell™ non sono coperti dalla garanzia.**
- ATTENZIONE: **Per evitare scariche elettrostatiche, scaricare a terra l'elettricità statica del corpo utilizzando una fascetta da polso per la messa a<br>terra o toccando periodicamente una superficie metallica non verniciata**
- **ATTENZIONE: Per evitare danni alla scheda di sistema, rimuovere la batteria principale (consultare [Rimozione della pila\)](file:///C:/data/systems/insN4030/it/sm/removeba.htm#wp1185372) prima di intervenire sui componenti interni del computer.**

Se si è ordinata una scheda con tecnologia senza fili Bluetooth insieme al computer, questa è già installata.

# <span id="page-7-1"></span>**Rimozione della scheda Bluetooth**

- 1. Seguire le procedure descritte in [Operazioni preliminari.](file:///C:/data/systems/insN4030/it/sm/before.htm#wp1435071)
- 2. Rimuovere la batteria (vedere [Rimozione della pila](file:///C:/data/systems/insN4030/it/sm/removeba.htm#wp1185372)).
- 3. Seguire le istruzioni dal *[punto 3](file:///C:/data/systems/insN4030/it/sm/hdd.htm#wp1193616)* al [punto 4](file:///C:/data/systems/insN4030/it/sm/hdd.htm#wp1181565) in [Rimozione del disco rigido](file:///C:/data/systems/insN4030/it/sm/hdd.htm#wp1109848).
- 4. Seguire le istruzioni dal [punto 3](file:///C:/data/systems/insN4030/it/sm/optical.htm#wp1050736) al [punto 5](file:///C:/data/systems/insN4030/it/sm/optical.htm#wp1053648) in [Rimozione dell'unità ottica](file:///C:/data/systems/insN4030/it/sm/optical.htm#wp1044846).
- 5. Rimuovere il coperchio del modulo (consultare [Rimozione del coperchio del modulo\)](file:///C:/data/systems/insN4030/it/sm/base.htm#wp1226151).
- 6. Rimuovere i moduli di memoria (vedere [Rimozione del/i modulo/i di memoria](file:///C:/data/systems/insN4030/it/sm/memory.htm#wp1186694)).
- 7. Rimuovere la tastiera (consultare [Rimozione della tastiera](file:///C:/data/systems/insN4030/it/sm/keyboard.htm#wp1184546)).
- 8. Rimuovere il palm rest (consultare [Rimozione del palm rest](file:///C:/data/systems/insN4030/it/sm/palmrest.htm#wp1044787)).
- 9. Sollevare la scheda Bluetooth per scollegarla dal connettore sulla scheda di sistema.

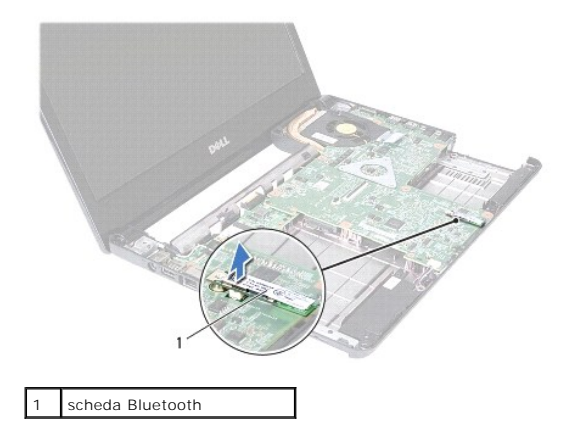

## <span id="page-7-2"></span>**Ricollocamento della scheda Bluetooth**

1. Seguire le istruzioni in [Operazioni preliminari.](file:///C:/data/systems/insN4030/it/sm/before.htm#wp1435071)

- 2. Allineare il connettore sulla scheda Bluetooth con il connettore sulla scheda di sistema e premere la scheda Bluetooth finché non sia completamente posizionata.
- 3. Ricollocare il palm rest (consultare [Ricollocamento del palm rest](file:///C:/data/systems/insN4030/it/sm/palmrest.htm#wp1051018)).
- 4. Ricollocare la tastiera (consultare [Sostituzione della tastiera\)](file:///C:/data/systems/insN4030/it/sm/keyboard.htm#wp1179994).
- 5. Rimontare i moduli di memoria (vedere [Ricollocamento del/i modulo/i di memoria\)](file:///C:/data/systems/insN4030/it/sm/memory.htm#wp1181089).
- 6. Ricollocare il coperchio del modulo (consultare [Ricollocamento del coperchio del modulo\)](file:///C:/data/systems/insN4030/it/sm/base.htm#wp1217063).
- 7. Seguire le istruzioni dal [punto 3](file:///C:/data/systems/insN4030/it/sm/optical.htm#wp1052810) al [punto 4](file:///C:/data/systems/insN4030/it/sm/optical.htm#wp1052821) in [Ricollocamento dell'unità ottica](file:///C:/data/systems/insN4030/it/sm/optical.htm#wp1052349).
- 8. Seguire le istruzioni dal *[punto 4](file:///C:/data/systems/insN4030/it/sm/hdd.htm#wp1187681)* al [punto 5](file:///C:/data/systems/insN4030/it/sm/hdd.htm#wp1193396) in [Ricollocamento del disco rigido](file:///C:/data/systems/insN4030/it/sm/hdd.htm#wp1187790).
- 9. Ricollocare la batteria (vedere [Sostituzione della batteria](file:///C:/data/systems/insN4030/it/sm/removeba.htm#wp1185330)).

**ATTENZIONE: Prima di accendere il computer, ricollocare tutte le viti e accertarsi che non rimangano viti sparse all'interno del computer. In caso contrario, si potrebbero causare danni al computer.**

- <span id="page-9-0"></span> **Videocamera Dell™ Inspiron™ N4020/N4030 Manuale di servizio**
- [Rimozione della videocamera](#page-9-1)
- **O** Sostituzione della videocamera
- AVVERTENZA: Prima di effettuare interventi sui componenti interni, leggere le informazioni sulla sicurezza fornite assieme al computer. Per<br>ulteriori informazioni sulle procedure di sicurezza ottimali, consultare l'home pa **www.dell.com/regulatory\_compliance.**
- ATTENZIONE: Solo un tecnico di assistenza qualificato dovrebbe eseguire le riparazioni del computer. I danni causati dalla manutenzione che non<br>**è autorizzata dalla Dell™ non sono coperti dalla garanzia.**
- ATTENZIONE: **Per evitare scariche elettrostatiche, scaricare a terra l'elettricità statica del corpo utilizzando una fascetta da polso per la messa a<br>terra o toccando periodicamente una superficie metallica non verniciata**
- **ATTENZIONE: Per evitare danni alla scheda di sistema, rimuovere la batteria principale (consultare [Rimozione della pila\)](file:///C:/data/systems/insN4030/it/sm/removeba.htm#wp1185372) prima di intervenire sui componenti interni del computer.**

## <span id="page-9-1"></span>**Rimozione della videocamera**

- 1. Seguire le istruzioni in [Operazioni preliminari.](file:///C:/data/systems/insN4030/it/sm/before.htm#wp1435071)
- 2. Rimuovere la batteria (vedere [Rimozione della pila](file:///C:/data/systems/insN4030/it/sm/removeba.htm#wp1185372)).
- 3. Seguire le istruzioni dal *[punto 3](file:///C:/data/systems/insN4030/it/sm/hdd.htm#wp1193616)* al *[punto 4](file:///C:/data/systems/insN4030/it/sm/hdd.htm#wp1181565)* in [Rimozione del disco rigido](file:///C:/data/systems/insN4030/it/sm/hdd.htm#wp1109848).
- 4. Seguire le istruzioni dal [punto 3](file:///C:/data/systems/insN4030/it/sm/optical.htm#wp1050736) al [punto 5](file:///C:/data/systems/insN4030/it/sm/optical.htm#wp1053648) in [Rimozione dell'unità ottica](file:///C:/data/systems/insN4030/it/sm/optical.htm#wp1044846).
- 5. Rimuovere il coperchio del modulo (consultare [Rimozione del coperchio del modulo\)](file:///C:/data/systems/insN4030/it/sm/base.htm#wp1226151).
- 6. Rimuovere i moduli di memoria (vedere [Rimozione del/i modulo/i di memoria](file:///C:/data/systems/insN4030/it/sm/memory.htm#wp1186694)).
- 7. Rimuovere la tastiera (consultare [Rimozione della tastiera](file:///C:/data/systems/insN4030/it/sm/keyboard.htm#wp1184546)).
- 8. Rimuovere il palm rest (consultare [Rimozione del palm rest](file:///C:/data/systems/insN4030/it/sm/palmrest.htm#wp1044787)).
- 9. Rimuovere il gruppo schermo (consultare [Rimozione del gruppo dello schermo\)](file:///C:/data/systems/insN4030/it/sm/display.htm#wp1202894).
- 10. Rimuovere la cornice dello schermo (consultare [Rimozione della cornice dello schermo\)](file:///C:/data/systems/insN4030/it/sm/display.htm#wp1202903).
- 11. Scollegare il cavo della videocamera dal connettore sul modulo della videocamera.
- 12. Far scorrere e sollevare il modulo della videocamera per rimuoverlo dalle linguette sul coperchio dello schermo.
- 13. Estrarre il modulo della videocamera dal coperchio dello schermo.

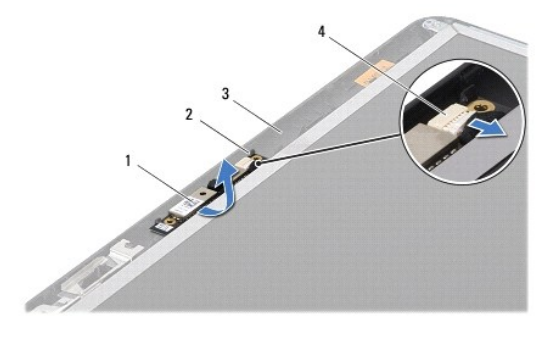

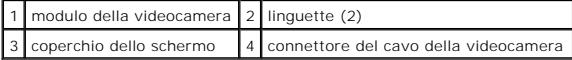

## <span id="page-10-0"></span>**Sostituzione della videocamera**

- 1. Seguire le istruzioni in [Operazioni preliminari.](file:///C:/data/systems/insN4030/it/sm/before.htm#wp1435071)
- 2. Fissare il modulo della videocamera con le linguette presenti sul coperchio dello schermo.
- 3. Collegare il cavo della videocamera al connettore sul modulo della videocamera.
- 4. Ricollocare la cornice dello schermo (consultare [Ricollocamento della cornice dello schermo](file:///C:/data/systems/insN4030/it/sm/display.htm#wp1183865)).
- 5. Rimontare il gruppo dello schermo (vedere [Rimontaggio del gruppo dello schermo\)](file:///C:/data/systems/insN4030/it/sm/display.htm#wp1183623).
- 6. Ricollocare il palm rest (consultare [Ricollocamento del palm rest](file:///C:/data/systems/insN4030/it/sm/palmrest.htm#wp1051018)).
- 7. Ricollocare la tastiera (consultare [Sostituzione della tastiera\)](file:///C:/data/systems/insN4030/it/sm/keyboard.htm#wp1179994).
- 8. Rimontare i moduli di memoria (vedere [Ricollocamento del/i modulo/i di memoria\)](file:///C:/data/systems/insN4030/it/sm/memory.htm#wp1181089).
- 9. Ricollocare il coperchio del modulo (consultare [Ricollocamento del coperchio del modulo\)](file:///C:/data/systems/insN4030/it/sm/base.htm#wp1217063).
- 10. Seguire le istruzioni dal *[punto 3](file:///C:/data/systems/insN4030/it/sm/optical.htm#wp1052810)* al [punto 4](file:///C:/data/systems/insN4030/it/sm/optical.htm#wp1052821) in [Ricollocamento dell'unità ottica](file:///C:/data/systems/insN4030/it/sm/optical.htm#wp1052349).
- 11. Seguire le istruzioni dal *[punto 4](file:///C:/data/systems/insN4030/it/sm/hdd.htm#wp1187681)* al *[punto 5](file:///C:/data/systems/insN4030/it/sm/hdd.htm#wp1193396)* in [Ricollocamento del disco rigido](file:///C:/data/systems/insN4030/it/sm/hdd.htm#wp1187790).
- 12. Ricollocare la batteria (vedere [Sostituzione della batteria](file:///C:/data/systems/insN4030/it/sm/removeba.htm#wp1185330)).

**ATTENZIONE: Prima di accendere il computer, ricollocare tutte le viti e accertarsi che non rimangano viti sparse all'interno del computer. In caso contrario, si potrebbero causare danni al computer.**

#### <span id="page-11-0"></span> **Batteria pulsante Dell™ Inspiron™ N4020/N4030 Manuale di servizio**

- [Rimozione della batteria pulsante](#page-11-1)
- **O** Sostituzione della batteria pulsante
- $\triangle$ AVVERTENZA: Prima di effettuare interventi sui componenti interni, leggere le informazioni sulla sicurezza fornite assieme al computer. Per<br>ulteriori informazioni sulle procedure di sicurezza ottimali, consultare l'home pa
- ATTENZIONE: Solo un tecnico di assistenza qualificato dovrebbe eseguire le riparazioni del computer. I danni causati dalla manutenzione che non<br>**è autorizzata dalla Dell™ non sono coperti dalla garanzia.**
- ATTENZIONE: **Per evitare scariche elettrostatiche, scaricare a terra l'elettricità statica del corpo utilizzando una fascetta da polso per la messa a<br>terra o toccando periodicamente una superficie metallica non verniciata**
- **ATTENZIONE: Per evitare danni alla scheda di sistema, rimuovere la batteria principale (consultare [Rimozione della pila\)](file:///C:/data/systems/insN4030/it/sm/removeba.htm#wp1185372) prima di intervenire sui componenti interni del computer.**

## <span id="page-11-1"></span>**Rimozione della batteria pulsante**

- 1. Seguire le istruzioni in [Operazioni preliminari.](file:///C:/data/systems/insN4030/it/sm/before.htm#wp1435071)
- 2. Seguire le istruzioni dal *[punto 2](file:///C:/data/systems/insN4030/it/sm/sysboard.htm#wp1039500)* al [punto 14](file:///C:/data/systems/insN4030/it/sm/sysboard.htm#wp1037837) in Rimozione della scheda di sistema
- 3. Con l'aiuto di qualcosa di appuntito in plastica, estrarre la batteria pulsante dallo slot sulla scheda di sistema.

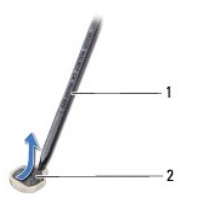

graffietto in plastica 2 batteria pulsante

# <span id="page-11-2"></span>**Sostituzione della batteria pulsante**

- 1. Seguire le istruzioni in [Operazioni preliminari.](file:///C:/data/systems/insN4030/it/sm/before.htm#wp1435071)
- 2. Afferrare la batteria pulsante con il positivo verso l'alto.
- 3. Fare scorrere la batteria pulsante nell'alloggiamento e premere con delicatezza fino a farlo scattare in posizione.
- 4. Seguire le istruzioni dal *[punto 5](file:///C:/data/systems/insN4030/it/sm/sysboard.htm#wp1037898)* al [punto 18](file:///C:/data/systems/insN4030/it/sm/sysboard.htm#wp1041321) in [Sostituzione della scheda di sistema](file:///C:/data/systems/insN4030/it/sm/sysboard.htm#wp1027497).
- **ATTENZIONE: Prima di accendere il computer, ricollocare tutte le viti e accertarsi che non rimangano viti sparse all'interno del computer. In caso contrario, si potrebbero causare danni al computer.**

#### <span id="page-12-0"></span> **Modulo del processore Dell™ Inspiron™ N4020/N4030 Manuale di servizio**

- [Rimozione del modulo del processore](#page-12-1)
- **C** Ricollocamento del modulo del proce
- $\mathbb{A}$ AVVERTENZA: Prima di effettuare interventi sui componenti interni, leggere le informazioni sulla sicurezza fornite assieme al computer. Per<br>ulteriori informazioni sulle procedure di sicurezza ottimali, consultare l'home pa **www.dell.com/regulatory\_compliance.**
- ATTENZIONE: Solo un tecnico di assistenza qualificato dovrebbe eseguire le riparazioni del computer. I danni causati dalla manutenzione che non<br>**è autorizzata dalla Dell™ non sono coperti dalla garanzia.**
- ATTENZIONE: **Per evitare scariche elettrostatiche, scaricare a terra l'elettricità statica del corpo utilizzando una fascetta da polso per la messa a<br>terra o toccando periodicamente una superficie metallica non verniciata**
- ATTENZIONE: Per evitare il contatto intermittente tra la vite eccentrica dello zoccolo ZIF e il modulo del processore durante la rimozione o il<br>ricollocamento di quest'ultimo, esercitare una leggera pressione al centro del
- **ATTENZIONE: Per evitare di danneggiare il modulo del processore, tenere il cacciavite perpendicolarmente al processore mentre si ruota la vite.**
- **ATTENZIONE: Per evitare danni alla scheda di sistema, rimuovere la batteria principale (consultare [Rimozione della pila\)](file:///C:/data/systems/insN4030/it/sm/removeba.htm#wp1185372) prima di intervenire sui componenti interni del computer.**

## <span id="page-12-1"></span>**Rimozione del modulo del processore**

- 1. Seguire le istruzioni in [Operazioni preliminari.](file:///C:/data/systems/insN4030/it/sm/before.htm#wp1435071)
- 2. Rimuovere il gruppo raffreddamento termico (consultare [Rimozione del gruppo raffreddamento termico](file:///C:/data/systems/insN4030/it/sm/cpucool.htm#wp1137247)).
- 3. Per allentare il supporto ZIF, utilizzare un cacciavite a lama piatta piccolo e ruotare la vite eccentrica del supporto ZIF in senso antiorario fino all'arresto.

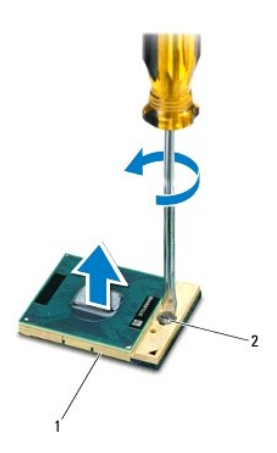

supporto ZIF 2 vite eccentrica del supporto ZIF

ATTENZIONE: Per garantire il massimo raffreddamento del modulo del processore, non toccare le zone di trasferimento termico sul gruppo di<br>raffreddamento del processore. Il grasso della pelle può ridurre la capacità di tras

- **ATTENZIONE: quando si rimuove il modulo del processore, estrarlo verticalmente. Fare attenzione a non piegare i piedini del modulo del processore.**
- 4. Sollevare il modulo del processore dal supporto ZIF.

## <span id="page-12-2"></span>**Ricollocamento del modulo del processore**

NOTA: Se viene installato un nuovo processore, si riceverà un nuovo gruppo di raffreddamento che comprenderà un cuscinetto termico già attaccato,<br>oppure si riceverà un nuovo cuscinetto termico con un foglio di istruzioni p

- 1. Seguire le istruzioni in [Operazioni preliminari.](file:///C:/data/systems/insN4030/it/sm/before.htm#wp1435071)
- 2. Allineare l'angolo del piedino 1 del modulo del processore con l'angolo del piedino 1 del supporto ZIF, quindi inserire il modulo del processore.
- **NOTA:** L'angolo del piedino 1 del modulo del processore ha un triangolo che si allinea sull'angolo del piedino 1 del supporto ZIF.

Quando il modulo del processore è correttamente posizionato, tutti e quattro gli angoli sono allineati alla stessa altezza. Se uno o più angoli del modulo<br>sono più alti degli altri, il modulo non è posizionato correttament

**ATTENZIONE: Per evitare di danneggiare il processore, tenere il cacciavite perpendicolarmente al processore mentre si ruota la vite.**

- 3. Serrare il supporto ZIF ruotando in senso orario la vite eccentrica per fissare il modulo del processore alla scheda di sistema.
- 4. Ricollocare il gruppo raffreddamento termico (consultare [Ricollocamento del gruppo raffreddamento termico](file:///C:/data/systems/insN4030/it/sm/cpucool.htm#wp1122720)).

## <span id="page-14-0"></span> **Gruppo raffreddamento termico Dell™ Inspiron™ N4020/N4030 Manuale di servizio**

- **Rimozione del gruppo raffreddamento termico**
- **Ricollocamento del gruppo raffreddan**
- AVVERTENZA: Prima di effettuare interventi sui componenti interni, leggere le informazioni sulla sicurezza fornite assieme al computer. Per<br>ulteriori informazioni sulle procedure di sicurezza ottimali, consultare l'home pa **www.dell.com/regulatory\_compliance.**
- **AVVERTENZA: Se si rimuove il gruppo di raffreddamento termico dal computer quando il dissipatore di calore è caldo, non toccare l'alloggiamento metallico del gruppo di raffreddamento termico.**
- ATTENZIONE: Solo un tecnico di assistenza qualificato dovrebbe eseguire le riparazioni del computer. I danni causati dalla manutenzione che non<br>**è autorizzata dalla Dell™ non sono coperti dalla garanzia.**
- **ATTENZIONE: Per evitare scariche elettrostatiche, scaricare a terra l'elettricità statica del corpo utilizzando una fascetta da polso per la messa a terra o toccando periodicamente una superficie metallica non verniciata (come un connettore del computer).**
- **ATTENZIONE: Per evitare danni alla scheda di sistema, rimuovere la batteria principale (consultare [Rimozione della pila\)](file:///C:/data/systems/insN4030/it/sm/removeba.htm#wp1185372) prima di intervenire sui componenti interni del computer.**

## <span id="page-14-1"></span>**Rimozione del gruppo raffreddamento termico**

- 1. Seguire le istruzioni in [Operazioni preliminari.](file:///C:/data/systems/insN4030/it/sm/before.htm#wp1435071)
- 2. Seguire le istruzioni dal *[punto 2](file:///C:/data/systems/insN4030/it/sm/sysboard.htm#wp1039500)* al [punto 14](file:///C:/data/systems/insN4030/it/sm/sysboard.htm#wp1037837) in [Rimozione della scheda di sistema.](file:///C:/data/systems/insN4030/it/sm/sysboard.htm#wp1032066)
- 3. Scollegare il cavo della ventola dal connettore sulla scheda di sistema.
- 4. Nella sequenza indicata sul gruppo di raffreddamento termico, allentare le quattro viti che fissano quest'ultimo alla scheda di sistema.
- 5. Estrarre il gruppo raffreddamento termico dalla scheda di sistema.

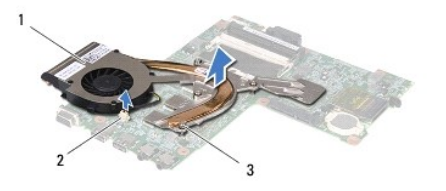

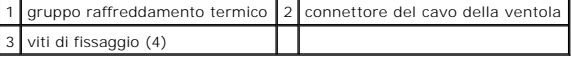

## <span id="page-14-2"></span>**Ricollocamento del gruppo raffreddamento termico**

**AOTA:** Questa procedura presume che l'utente abbia già rimosso il gruppo raffreddamento termico e sia pronto a ricollocarlo.

- 1. Seguire le istruzioni in [Operazioni preliminari.](file:///C:/data/systems/insN4030/it/sm/before.htm#wp1435071)
- 2. Posizionare il gruppo raffreddamento termico sulla scheda di sistema.
- 3. Allineare le quattro viti di fissaggio sul gruppo di raffreddamento termico con i fori delle viti posizionati sulla scheda di sistema; quindi, stringere le viti<br>rispettando la sequenza indicata sul gruppo di raffreddame
- 4. Collegare il cavo della ventola al connettore sulla scheda di sistema.
- 5. Seguire le istruzioni dal *[punto 5](file:///C:/data/systems/insN4030/it/sm/sysboard.htm#wp1037898)* al *[punto 18](file:///C:/data/systems/insN4030/it/sm/sysboard.htm#wp1041321)* in [Sostituzione della scheda di sistema](file:///C:/data/systems/insN4030/it/sm/sysboard.htm#wp1027497).

**ATTENZIONE: Prima di accendere il computer, ricollocare tutte le viti e accertarsi che non rimangano viti sparse all'interno del computer. In caso contrario, si potrebbero causare danni al computer.**

#### <span id="page-16-0"></span> **Schermo**

**Dell™ Inspiron™ N4020/N4030 Manuale di servizio** 

- **O** Gruppo schermo
- $\bullet$  Cornice dello sch
- [Pannello dello schermo](#page-18-1)
- AVVERTENZA: Prima di effettuare interventi sui componenti interni, leggere le informazioni sulla sicurezza fornite assieme al computer. Per<br>ulteriori informazioni sulle procedure di sicurezza ottimali, consultare l'home pa **www.dell.com/regulatory\_compliance.**
- ATTENZIONE: Solo un tecnico di assistenza qualificato dovrebbe eseguire le riparazioni del computer. I danni causati dalla manutenzione che non<br>**è autorizzata dalla Dell™ non sono coperti dalla garanzia.**
- ATTENZIONE: **Per evitare scariche elettrostatiche, scaricare a terra l'elettricità statica del corpo utilizzando una fascetta da polso per la messa a<br>terra o toccando periodicamente una superficie metallica non verniciata**
- **ATTENZIONE: Per evitare danni alla scheda di sistema, rimuovere la batteria principale (consultare [Rimozione della pila\)](file:///C:/data/systems/insN4030/it/sm/removeba.htm#wp1185372) prima di intervenire sui componenti interni del computer.**

## <span id="page-16-1"></span>**Gruppo schermo**

## <span id="page-16-2"></span>**Rimozione del gruppo dello schermo**

- 1. Seguire le istruzioni in [Operazioni preliminari.](file:///C:/data/systems/insN4030/it/sm/before.htm#wp1435071)
- 2. Rimuovere la batteria (vedere [Rimozione della pila](file:///C:/data/systems/insN4030/it/sm/removeba.htm#wp1185372)).
- 3. Seguire le istruzioni dal [punto 3](file:///C:/data/systems/insN4030/it/sm/hdd.htm#wp1193616) al [punto 4](file:///C:/data/systems/insN4030/it/sm/hdd.htm#wp1181565) in [Rimozione del disco rigido](file:///C:/data/systems/insN4030/it/sm/hdd.htm#wp1109848).
- 4. Seguire le istruzioni dal *[punto 3](file:///C:/data/systems/insN4030/it/sm/optical.htm#wp1050736)* al *[punto 5](file:///C:/data/systems/insN4030/it/sm/optical.htm#wp1053648)* in [Rimozione dell'unità ottica](file:///C:/data/systems/insN4030/it/sm/optical.htm#wp1044846).
- 5. Rimuovere il coperchio del modulo (consultare [Rimozione del coperchio del modulo\)](file:///C:/data/systems/insN4030/it/sm/base.htm#wp1226151).
- 6. Rimuovere i moduli di memoria (vedere [Rimozione del/i modulo/i di memoria](file:///C:/data/systems/insN4030/it/sm/memory.htm#wp1186694)).
- 7. Rimuovere la tastiera (consultare [Rimozione della tastiera](file:///C:/data/systems/insN4030/it/sm/keyboard.htm#wp1184546)).
- 8. Rimuovere il palm rest (consultare [Rimozione del palm rest](file:///C:/data/systems/insN4030/it/sm/palmrest.htm#wp1044787)).
- 9. Scollegare i cavi dell'antenna dalla Mini-Card (consultare [Rimozione della Mini-Card](file:///C:/data/systems/insN4030/it/sm/minicard.htm#wp1181758)) e rimuoverli dalle guide di instradamento.
- 10. Scollegare il cavo dello schermo dal connettore sulla scheda di sistema.
- 11. Rimuovere le quattro viti (due per lato) di fissaggio del gruppo video alla base del computer.
- 12. Sollevare e rimuovere il gruppo dello schermo dalla base del computer.

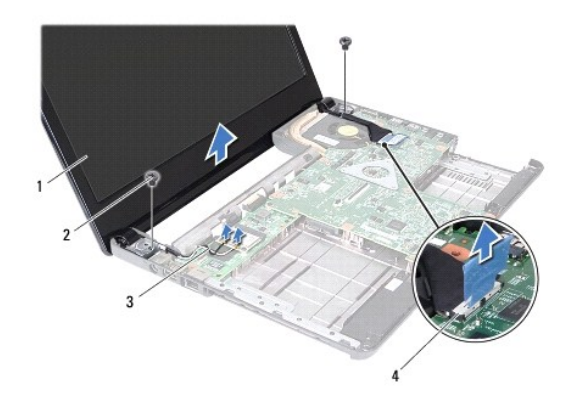

<span id="page-17-0"></span>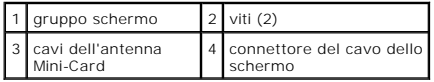

## <span id="page-17-2"></span>**Rimontaggio del gruppo dello schermo**

- 1. Seguire le istruzioni in [Operazioni preliminari.](file:///C:/data/systems/insN4030/it/sm/before.htm#wp1435071)
- 2. Collocare il gruppo video in posizione e riavvitare le due viti (una per lato) di fissaggio del gruppo video alla base del computer.
- 3. Collegare il cavo dello schermo al connettore sulla scheda di sistema.
- 4. Ricollocare i cavi dell'antenna lungo le guide di instradamento e connetterli alla Mini-Card (consultare [Riposizionamento della Mini-](file:///C:/data/systems/insN4030/it/sm/minicard.htm#wp1181828) Card).
- 5. Ricollocare il palm rest (consultare [Ricollocamento del palm rest](file:///C:/data/systems/insN4030/it/sm/palmrest.htm#wp1051018)).
- 6. Ricollocare la tastiera (consultare [Sostituzione della tastiera\)](file:///C:/data/systems/insN4030/it/sm/keyboard.htm#wp1179994).
- 7. Rimontare i moduli di memoria (vedere [Ricollocamento del/i modulo/i di memoria\)](file:///C:/data/systems/insN4030/it/sm/memory.htm#wp1181089).
- 8. Ricollocare il coperchio del modulo (consultare [Ricollocamento del coperchio del modulo\)](file:///C:/data/systems/insN4030/it/sm/base.htm#wp1217063).
- 9. Seguire le istruzioni dal *[punto 3](file:///C:/data/systems/insN4030/it/sm/optical.htm#wp1052810)* al *[punto 4](file:///C:/data/systems/insN4030/it/sm/optical.htm#wp1052821)* in [Ricollocamento dell'unità ottica](file:///C:/data/systems/insN4030/it/sm/optical.htm#wp1052349).
- 10. Seguire le istruzioni dal *[punto 4](file:///C:/data/systems/insN4030/it/sm/hdd.htm#wp1187681)* al *[punto 5](file:///C:/data/systems/insN4030/it/sm/hdd.htm#wp1193396)* in [Ricollocamento del disco rigido](file:///C:/data/systems/insN4030/it/sm/hdd.htm#wp1187790).
- 11. Ricollocare la batteria (vedere [Sostituzione della batteria](file:///C:/data/systems/insN4030/it/sm/removeba.htm#wp1185330)).

**ATTENZIONE: Prima di accendere il computer, ricollocare tutte le viti e accertarsi che non rimangano viti sparse all'interno del computer. In caso contrario, si potrebbero causare danni al computer.**

## <span id="page-17-1"></span>**Cornice dello schermo**

## <span id="page-17-3"></span>**Rimozione della cornice dello schermo**

- **ATTENZIONE: La cornice dello schermo è estremamente fragile. Prestare attenzione durante la sua rimozione per evitare di danneggiare la cornice.**
- 1. Seguire le istruzioni in [Operazioni preliminari.](file:///C:/data/systems/insN4030/it/sm/before.htm#wp1435071)
- 2. Rimuovere il gruppo schermo (consultare [Rimozione del gruppo dello schermo\)](#page-16-2).
- 3. Prendere nota della posizione dei cavi dell'antenna della Mini-Card e dello schermo che vanno verso i cardini dello schermo.
- 4. Utilizzando la punta delle dita, sollevare con attenzione, facendo leva, il bordo interno della cornice dello schermo.
- 5. Rimuovere la cornice dello schermo.

<span id="page-18-0"></span>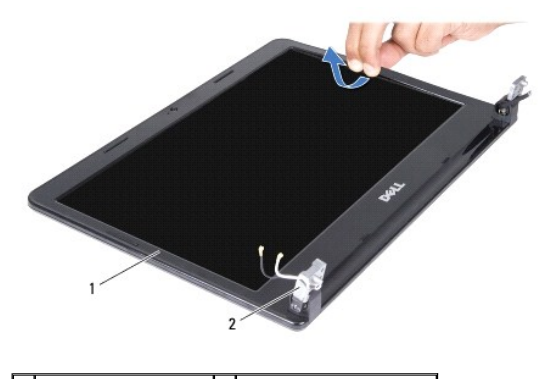

1 cornice dello schermo 2 cardini dello schermo (2)

## <span id="page-18-2"></span>**Ricollocamento della cornice dello schermo**

- 1. Seguire le istruzioni in [Operazioni preliminari.](file:///C:/data/systems/insN4030/it/sm/before.htm#wp1435071)
- 2. Ricollocare i cavi dell'antenna della Mini-Card e dello schermo sui cardini di quest'ultimo.
- 3. Riallineare il frontalino dello schermo al pannello dello schermo e farlo scattare delicatamente in posizione.
- 4. Rimontare il gruppo dello schermo (vedere [Rimontaggio del gruppo dello schermo\)](#page-17-2).

## <span id="page-18-1"></span>**Pannello dello schermo**

## **Rimozione del pannello dello schermo**

- 1. Seguire le istruzioni in [Operazioni preliminari.](file:///C:/data/systems/insN4030/it/sm/before.htm#wp1435071)
- 2. Rimuovere il gruppo schermo (consultare [Rimozione del gruppo dello schermo\)](#page-16-2).
- 3. Rimuovere la cornice dello schermo (consultare [Rimozione della cornice dello schermo\)](#page-17-3).
- 4. Scollegare il cavo della videocamera dal connettore sul modulo della videocamera.
- 5. Rimuovere le sei viti che fissano il pannello dello schermo al coperchio.

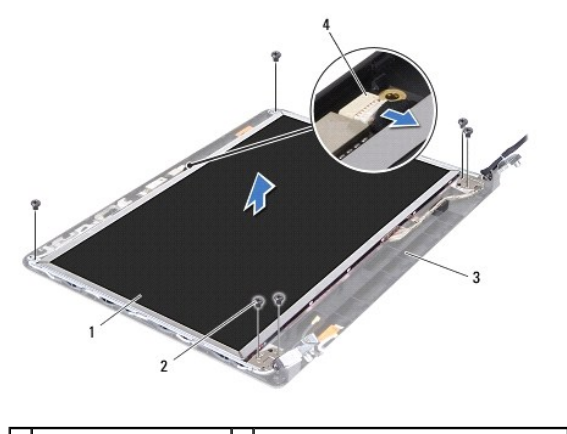

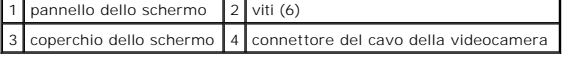

6. Sollevare il pannello dello schermo dal coperchio dello schermo.

- 7. Capovolgere il pannello dello schermo e posizionarlo su una superficie pulita.
- 8. Rimuovere il nastro che fissa il cavo dello schermo al connettore della scheda dello schermo, quindi, scollegare il cavo.

#### **NOTA:** Il cavo della videocamera è attaccato al retro del pannello dello schermo.

9. Rimuovere il cavo della videocamera.

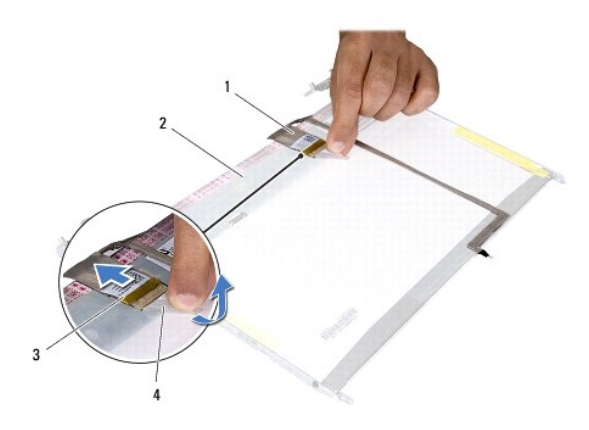

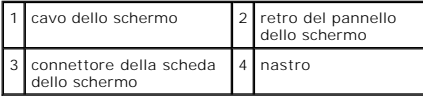

10. Rimuovere le quattro viti (due su ciascun lato) che fissano le staffe del pannello dello schermo al pannello dello schermo.

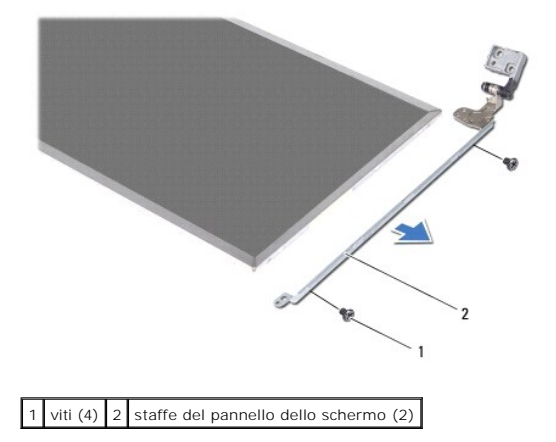

## **Ricollocamento del pannello dello schermo**

- 1. Seguire le istruzioni in [Operazioni preliminari.](file:///C:/data/systems/insN4030/it/sm/before.htm#wp1435071)
- 2. Ricollocare le quattro viti (due su ciascun lato) che fissano le staffe del pannello dello schermo al pannello dello schermo.
- 3. Posizionare, in modo che aderisca, il cavo della videocamera sul retro del pannello dello schermo.
- 4. Collegare il cavo dello schermo al connettore della scheda dello schermo e fissarlo con del nastro.
- 5. Allineare i fori delle viti situati sul pannello dello schermo con i fori delle viti presenti sul coperchio dello schermo e riavvitare le sei viti.
- 6. Collegare il cavo della videocamera al connettore sul modulo della videocamera.
- 7. Ricollocare la cornice dello schermo (consultare [Ricollocamento della cornice dello schermo](#page-18-2)).

8. Rimontare il gruppo dello schermo (vedere [Rimontaggio del gruppo dello schermo\)](#page-17-2).

**ATTENZIONE: Prima di accendere il computer, ricollocare tutte le viti e accertarsi che non rimangano viti sparse all'interno del computer. In caso contrario, si potrebbero causare danni al computer.**

# <span id="page-21-0"></span> **Disco rigido**

**Dell™ Inspiron™ N4020/N4030 Manuale di servizio** 

- [Rimozione del disco rigido](#page-21-1)
- Ricollocamento del disc
- $\Lambda$ AVVERTENZA: Prima di effettuare interventi sui componenti interni, leggere le informazioni sulla sicurezza fornite assieme al computer. Per<br>ulteriori informazioni sulle procedure di sicurezza ottimali, consultare l'home pa **www.dell.com/regulatory\_compliance.**
- **AVVERTENZA: Se si rimuove il disco rigido dal computer quando l'unità è calda, non toccare l'alloggiamento metallico del disco rigido.**
- ATTENZIONE: Solo un tecnico di assistenza qualificato dovrebbe eseguire le riparazioni del computer. I danni causati dalla manutenzione che non<br>**è autorizzata dalla Dell™ non sono coperti dalla garanzia.**
- ATTENZIONE: Per evitare la perdita di dati, spegnere il computer (vedere <u>Spegnimento del computer</u>) prima di rimuovere il disco rigido. Non<br>rimu<mark>overe il disco rigido quando il computer è acceso o in stato di sospensione.</mark>
- ATTENZIONE: **Per evitare scariche elettrostatiche, scaricare a terra l'elettricità statica del corpo utilizzando una fascetta da polso per la messa a<br>terra o toccando periodicamente una superficie metallica non verniciata**
- **ATTENZIONE: I dischi rigidi sono estremamente fragili. Prestare attenzione durante la manipolazione del disco rigido.**
- **ATTENZIONE: Per evitare danni alla scheda di sistema, rimuovere la batteria principale (consultare [Rimozione della pila\)](file:///C:/data/systems/insN4030/it/sm/removeba.htm#wp1185372) prima di intervenire sui componenti interni del computer.**
- **NOTA:** Dell non garantisce la compatibilità, né fornisce supporto tecnico per dischi rigidi provenienti da altre fonti.
- **NOTA: Se si sta installando un disco rigido proveniente da una fonte diversa da Dell, è necessario installare un sistema operativo, i driver e le utilità nel<br>nuovo disco rigido (consultare la** *Guida alla tecnologia Dell***)**

## <span id="page-21-1"></span>**Rimozione del disco rigido**

- 1. Seguire le istruzioni in [Operazioni preliminari.](file:///C:/data/systems/insN4030/it/sm/before.htm#wp1435071)
- 2. Rimuovere la batteria (vedere [Rimozione della pila](file:///C:/data/systems/insN4030/it/sm/removeba.htm#wp1185372)).
- **ATTENZIONE: Quando il disco rigido non è inserito nel computer, conservarlo in un imballaggio protettivo antistatico (consultare "Protezione dalle scariche elettrostatiche" nelle istruzioni di sicurezza spedite assieme al computer).**
- 3. Rimuovere le due viti che fissano il gruppo del disco rigido alla base del computer.
- 4. Estrarre il gruppo del disco rigido dal relativo scomparto.

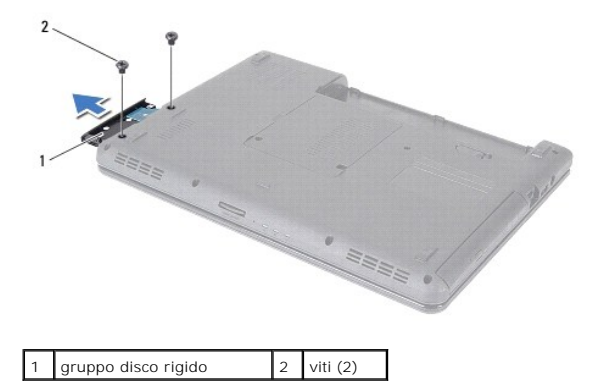

- 5. Rimuovere le due viti che fissano la cornice al disco rigido.
- 6. Rimuovere la cornice del disco rigido da quest'ultimo.

<span id="page-22-0"></span>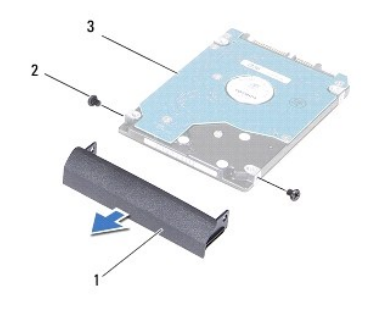

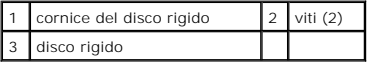

## <span id="page-22-1"></span>**Ricollocamento del disco rigido**

- 1. Seguire le istruzioni in [Operazioni preliminari.](file:///C:/data/systems/insN4030/it/sm/before.htm#wp1435071)
- 2. Estrarre la nuova unità dall'imballaggio. Conservare l'imballaggio originale, che potrà essere usato in futuro per riporre o spedire l'unità.
- 3. Allineare i fori delle viti presenti sulla cornice del disco rigido con quelli situati sul disco rigido stesso; quindi, rimettere le viti.
- 4. Fare scorrere il gruppo del disco rigido nel relativo scomparto fino a inserirlo completamente.
- 5. Reinserire le due viti che fissano il gruppo del disco rigido alla base del computer.
- 6. Ricollocare la batteria (vedere [Sostituzione della batteria](file:///C:/data/systems/insN4030/it/sm/removeba.htm#wp1185330)).
- **ATTENZIONE: Prima di accendere il computer, ricollocare tutte le viti e accertarsi che non rimangano viti sparse all'interno del computer. In caso contrario, si potrebbero causare danni al computer.**
- 7. Installare il sistema operativo del computer, se necessario. Consultare "Ripristino del sistema operativo" nella *Guida all'installazione*.
- 8. Se necessario, installare i driver e le utilità per il computer. Per ulteriori informazioni, consultare la *Guida alla tecnologia Dell*.

#### <span id="page-23-0"></span> **Scheda di I/O Dell™ Inspiron™ N4020/N4030 Manuale di servizio**

- [Rimozione della scheda di I/O](#page-23-1)
- [Ricollocamento della scheda di I/O](#page-23-2)
- AVVERTENZA: Prima di effettuare interventi sui componenti interni, leggere le informazioni sulla sicurezza fornite assieme al computer. Per<br>ulteriori informazioni sulle procedure di sicurezza ottimali, consultare l'home pa
- ATTENZIONE: Solo un tecnico di assistenza qualificato dovrebbe eseguire le riparazioni del computer. I danni causati dalla manutenzione che non<br>**è autorizzata dalla Dell™ non sono coperti dalla garanzia.**
- ATTENZIONE: **Per evitare scariche elettrostatiche, scaricare a terra l'elettricità statica del corpo utilizzando una fascetta da polso per la messa a<br>terra o toccando periodicamente una superficie metallica non verniciata**
- **ATTENZIONE: Per evitare danni alla scheda di sistema, rimuovere la batteria principale (consultare [Rimozione della pila\)](file:///C:/data/systems/insN4030/it/sm/removeba.htm#wp1185372) prima di intervenire sui componenti interni del computer.**

## <span id="page-23-1"></span>**Rimozione della scheda di I/O**

- 1. Seguire le istruzioni in [Operazioni preliminari.](file:///C:/data/systems/insN4030/it/sm/before.htm#wp1435071)
- 2. Seguire le istruzioni dal *[punto 2](file:///C:/data/systems/insN4030/it/sm/sysboard.htm#wp1039500)* al [punto 13](file:///C:/data/systems/insN4030/it/sm/sysboard.htm#wp1041120) in Rimozione della scheda di sistema
- 3. Rimuovere la Mini-Card (consultare [Rimozione della Mini-Card](file:///C:/data/systems/insN4030/it/sm/minicard.htm#wp1181758)).
- 4. Rimuovere la vite che fissa la scheda di I/O alla base del computer.
- 5. Sollevare la piastra I/O dalla base del computer.

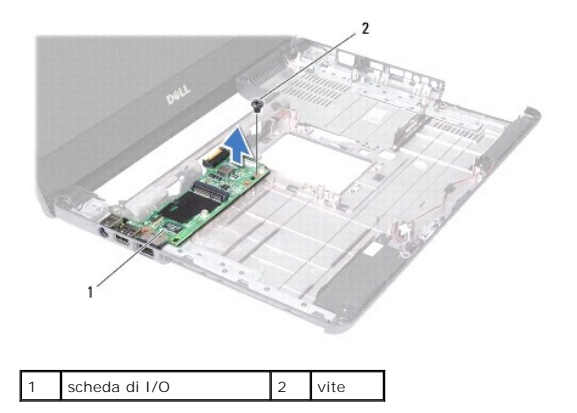

# <span id="page-23-2"></span>**Ricollocamento della scheda di I/O**

- 1. Seguire le istruzioni in [Operazioni preliminari.](file:///C:/data/systems/insN4030/it/sm/before.htm#wp1435071)
- 2. Allineare i connettori sulla scheda di I/O alle scanalature sulla base del computer.
- 3. Ricollocare la vite che fissa la scheda di I/O alla base del computer.
- 4. Ricollocare la Mini-Card (consultare [Riposizionamento della Mini-Card\)](file:///C:/data/systems/insN4030/it/sm/minicard.htm#wp1181828).
- 5. Seguire le istruzioni dal *[punto 6](file:///C:/data/systems/insN4030/it/sm/sysboard.htm#wp1039655)* al [punto 18](file:///C:/data/systems/insN4030/it/sm/sysboard.htm#wp1041321) in [Sostituzione della scheda di sistema](file:///C:/data/systems/insN4030/it/sm/sysboard.htm#wp1027497).
- **ATTENZIONE: Prima di accendere il computer, ricollocare tutte le viti e accertarsi che non rimangano viti sparse all'interno del computer. In caso contrario, si potrebbero causare danni al computer.**

## <span id="page-25-0"></span> **Tastiera**

## **Dell™ Inspiron™ N4020/N4030 Manuale di servizio**

- **O** Rimozione della tastiera
- **Sostituzione della tastiera**
- $\Lambda$ AVVERTENZA: Prima di effettuare interventi sui componenti interni, leggere le informazioni sulla sicurezza fornite assieme al computer. Per<br>ulteriori informazioni sulle procedure di sicurezza ottimali, consultare l'home pa **www.dell.com/regulatory\_compliance.**
- ATTENZIONE: Solo un tecnico di assistenza qualificato dovrebbe eseguire le riparazioni del computer. I danni causati dalla manutenzione che non<br>**è autorizzata dalla Dell™ non sono coperti dalla garanzia.**
- ATTENZIONE: **Per evitare scariche elettrostatiche, scaricare a terra l'elettricità statica del corpo utilizzando una fascetta da polso per la messa a<br>terra o toccando periodicamente una superficie metallica non verniciata**
- **ATTENZIONE: Per evitare danni alla scheda di sistema, rimuovere la batteria principale (consultare [Rimozione della pila\)](file:///C:/data/systems/insN4030/it/sm/removeba.htm#wp1185372) prima di intervenire sui componenti interni del computer.**

## <span id="page-25-1"></span>**Rimozione della tastiera**

- 1. Seguire le istruzioni in [Operazioni preliminari.](file:///C:/data/systems/insN4030/it/sm/before.htm#wp1435071)
- 2. Rimuovere la batteria (vedere [Rimozione della pila](file:///C:/data/systems/insN4030/it/sm/removeba.htm#wp1185372)).
- 3. Seguire le istruzioni dal *[punto 3](file:///C:/data/systems/insN4030/it/sm/hdd.htm#wp1193616)* al *[punto 4](file:///C:/data/systems/insN4030/it/sm/hdd.htm#wp1181565)* in [Rimozione del disco rigido](file:///C:/data/systems/insN4030/it/sm/hdd.htm#wp1109848).
- 4. Seguire le istruzioni dal [punto 3](file:///C:/data/systems/insN4030/it/sm/optical.htm#wp1050736) al [punto 5](file:///C:/data/systems/insN4030/it/sm/optical.htm#wp1053648) in [Rimozione dell'unità ottica](file:///C:/data/systems/insN4030/it/sm/optical.htm#wp1044846).
- 5. Rimuovere il coperchio del modulo (consultare [Rimozione del coperchio del modulo\)](file:///C:/data/systems/insN4030/it/sm/base.htm#wp1226151).
- 6. Rimuovere i moduli di memoria (vedere [Rimozione del/i modulo/i di memoria](file:///C:/data/systems/insN4030/it/sm/memory.htm#wp1186694)).
- 7. Rimuovere le due viti che fissano la tastiera alla base del computer.

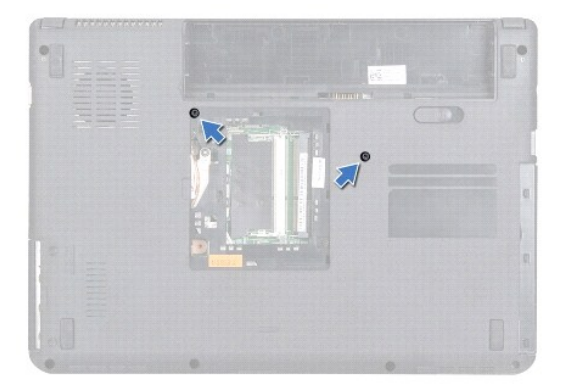

- 8. Capovolgere il computer e aprire lo schermo per quanto possibile.
- **ATTENZIONE: I coperchietti dei tasti sono fragili, si spostano facilmente e rimetterli al loro posto richiede molto tempo. Fare attenzione durante la rimozione e manipolazione della tastiera.**
- 9. Premere sulla tastiera e farla scorrere verso il basso.
- 10. Far scorrere qualcosa di appuntito in plastica tra la tastiera e il palm rest, quindi, facendo leva far scorrere la tastiera per sganciarla dalle linguette presenti sul palm rest.

<span id="page-26-0"></span>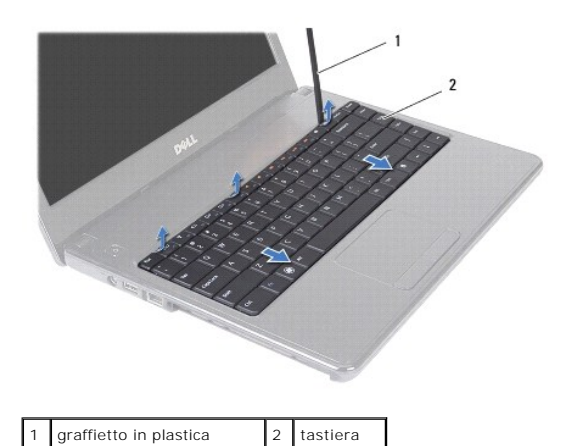

- 11. Far scorrere le linguette della tastiera per estrarle dagli slot del palm rest.
- 12. Sollevare delicatamente la tastiera finché non si sgancia dal palm rest.
- **ATTENZIONE: Prestare estrema attenzione durante la rimozione e la manipolazione della tastiera. In caso contrario, potrebbe esserci il rischio di graffiare il pannello dello schermo.**
- 13. Spostare la tastiera verso il video tirandola con delicatezza.
- 14. Sollevare il dispositivo di chiusura del connettore che fissa il cavo della tastiera al connettore sulla scheda di sistema, quindi rimuovere il cavo della tastiera
- 15. Sollevare la tastiera dal computer.

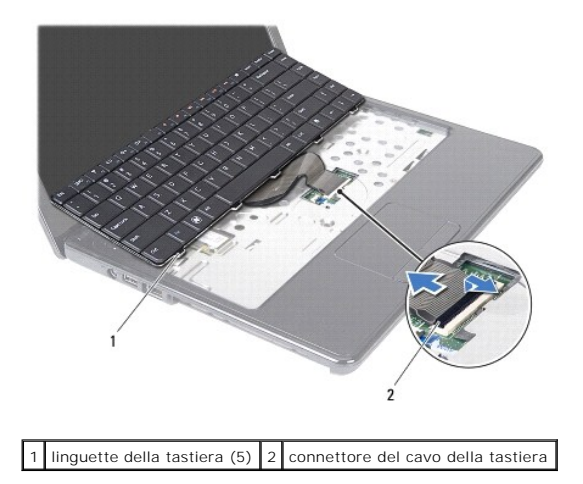

# <span id="page-26-1"></span>**Sostituzione della tastiera**

- 1. Seguire le istruzioni in [Operazioni preliminari.](file:///C:/data/systems/insN4030/it/sm/before.htm#wp1435071)
- 2. Infilare il cavo della tastiera nel connettore sulla scheda di sistema. Premere verso il basso il dispositivo di chiusura del connettore per fissare il cavo della tastiera al connettore situato sulla scheda di sistema.
- 3. Far scorrere le linguette presenti sul fondo della tastiera all'interno delle slot sul palm rest.
- 4. Premere delicatamente sui bordi della tastiera e rovesciarla per fissare la tastiera sotto le linguette del palm rest.
- 5. Chiudere lo schermo e capovolgere il computer.
- 6. Ricollocare le due viti che fissano la tastiera alla base del computer.
- 7. Rimontare i moduli di memoria (vedere [Ricollocamento del/i modulo/i di memoria\)](file:///C:/data/systems/insN4030/it/sm/memory.htm#wp1181089).
- 8. Ricollocare il coperchio del modulo (consultare [Ricollocamento del coperchio del modulo\)](file:///C:/data/systems/insN4030/it/sm/base.htm#wp1217063).
- 9. Seguire le istruzioni dal *punto 3* al *[punto 4](file:///C:/data/systems/insN4030/it/sm/optical.htm#wp1052821)* in [Ricollocamento dell'unità ottica](file:///C:/data/systems/insN4030/it/sm/optical.htm#wp1052349).
- 10. Seguire le istruzioni dal *[punto 4](file:///C:/data/systems/insN4030/it/sm/hdd.htm#wp1187681) al [punto 5](file:///C:/data/systems/insN4030/it/sm/hdd.htm#wp1193396)* in [Ricollocamento del disco rigido](file:///C:/data/systems/insN4030/it/sm/hdd.htm#wp1187790).
- 11. Reinserire la batteria (consultare [Sostituzione della batteria](file:///C:/data/systems/insN4030/it/sm/removeba.htm#wp1185330)).
- **ATTENZIONE: Prima di accendere il computer, ricollocare tutte le viti e accertarsi che non rimangano viti sparse all'interno del computer. In caso contrario, si potrebbero causare danni al computer.**

#### <span id="page-28-0"></span> **Moduli di memoria Dell™ Inspiron™ N4020/N4030 Manuale di servizio**

- [Rimozione del/i modulo/i di memoria](#page-28-1)
- Ricollocamento del/i modulo/i di mere
- AVVERTENZA: Prima di effettuare interventi sui componenti interni, leggere le informazioni sulla sicurezza fornite assieme al computer. Per<br>ulteriori informazioni sulle procedure di sicurezza ottimali, consultare l'home pa **www.dell.com/regulatory\_compliance.**
- ATTENZIONE: Solo un tecnico di assistenza qualificato dovrebbe eseguire le riparazioni del computer. I danni causati dalla manutenzione che non<br>**è autorizzata dalla Dell™ non sono coperti dalla garanzia.**
- ATTENZIONE: **Per evitare scariche elettrostatiche, scaricare a terra l'elettricità statica del corpo utilizzando una fascetta da polso per la messa a<br>terra o toccando periodicamente una superficie metallica non verniciata**
- **ATTENZIONE: Per evitare danni alla scheda di sistema, rimuovere la batteria principale (consultare [Rimozione della pila\)](file:///C:/data/systems/insN4030/it/sm/removeba.htm#wp1185372) prima di intervenire sui componenti interni del computer.**

E possibile espandere la memoria del computer installando dei moduli di memoria sulla scheda di sistema. Consultare "Specifiche" nella *Guida* all'installazione<br>per informazioni sul tipo di memoria supportata dal computer.

**NOTA:** i moduli di memoria acquistati presso Dell™ sono coperti dalla garanzia del computer.

Il computer dispone di due connettori SODIMM accessibili all'utente, DIMM A e DIMM, raggiungibili dal fondo del computer.

## <span id="page-28-1"></span>**Rimozione del/i modulo/i di memoria**

- 1. Seguire le istruzioni in [Operazioni preliminari.](file:///C:/data/systems/insN4030/it/sm/before.htm#wp1435071)
- 2. Rimuovere la batteria (vedere [Rimozione della pila](file:///C:/data/systems/insN4030/it/sm/removeba.htm#wp1185372)).
- 3. Rimuovere il coperchio del modulo (consultare [Rimozione del coperchio del modulo\)](file:///C:/data/systems/insN4030/it/sm/base.htm#wp1226151).

**ATTENZIONE: Per evitare danni al connettore del modulo di memoria, non utilizzare strumenti per allargare i fermagli di fissaggio del modulo di memoria.**

- 4. Usando le punta delle dita, allargare con cautela i fermagli di fissaggio alle estremità del connettore del modulo di memoria fino a far scattare il modulo fuori sede.
- 5. Rimuovere il modulo di memoria dal relativo connettore.

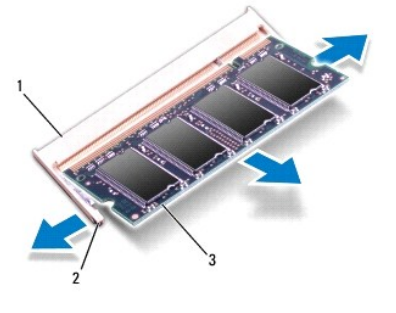

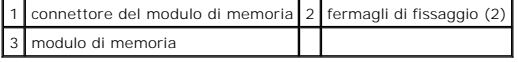

## <span id="page-28-2"></span>**Ricollocamento del/i modulo/i di memoria**

**ATTENZIONE: Se è necessario installare moduli di memoria in due connettori, installare un modulo di memoria nel connettore "DIMM A" prima di installare un modulo nel connettore "DIMM B".**

1. Seguire le istruzioni in [Operazioni preliminari.](file:///C:/data/systems/insN4030/it/sm/before.htm#wp1435071)

- 2. Allineare la tacca sul modulo di memoria alla linguetta sul connettore del modulo di memoria.
- 3. Far scorrere saldamente il modulo di memoria nello slot con un'angolazione di 45 gradi, quindi spingerlo verso il basso finché scatta in posizione. Se non si ode lo scatto, rimuovere il modulo di memoria e reinstallarlo.

**A NOTA:** se il modulo di memoria non viene installato correttamente, il sistema potrebbe non avviarsi.

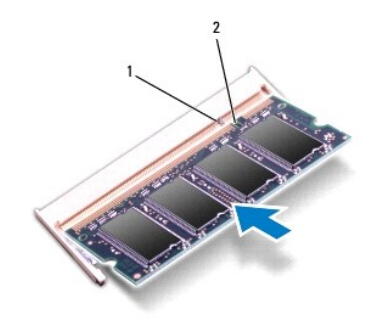

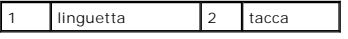

4. Ricollocare il coperchio del modulo (consultare [Ricollocamento del coperchio del modulo\)](file:///C:/data/systems/insN4030/it/sm/base.htm#wp1217063).

5. Ricollocare la batteria (vedere [Sostituzione della batteria](file:///C:/data/systems/insN4030/it/sm/removeba.htm#wp1185330)) oppure collegare l'adattatore c.a. al computer e ad una presa elettrica.

**ATTENZIONE: Prima di accendere il computer, ricollocare tutte le viti e accertarsi che non rimangano viti sparse all'interno del computer. In caso contrario, si potrebbero causare danni al computer.**

6. Accendere il computer.

Man mano che il sistema si avvia, il modulo di memoria viene rilevato e le informazioni sulla configurazione del sistema vengono aggiornate automaticamente.

Per confermare la quantità di memoria installata nel computer, seguire la procedura descritta.

*Windows*® *Vista*:

fare clic su Start <sup>(●</sup> → Help and Support (Guida e supporto tecnico)→ Dell System Information (Informazioni sul computer).

*Windows*® *7*:

fare clic su**Start** ® **Control Panel** (Pannello di controllo)® **System and Security** (Sistema e protezione)® **System** (Sistema).

#### <span id="page-30-0"></span> **Mini-Card wireless Dell™ Inspiron™ N4020/N4030 Manuale di servizio**

- [Rimozione della Mini-Card](#page-30-1)
- [Riposizionamento della Mini-Card](#page-31-1)
- $\triangle$ AVVERTENZA: Prima di effettuare interventi sui componenti interni, leggere le informazioni sulla sicurezza fornite assieme al computer. Per<br>ulteriori informazioni sulle procedure di sicurezza ottimali, consultare l'home pa **www.dell.com/regulatory\_compliance.**
- ATTENZIONE: Solo un tecnico di assistenza qualificato dovrebbe eseguire le riparazioni del computer. I danni causati dalla manutenzione che non<br>**è autorizzata dalla Dell™ non sono coperti dalla garanzia.**
- ATTENZIONE: **Per evitare scariche elettrostatiche, scaricare a terra l'elettricità statica del corpo utilizzando una fascetta da polso per la messa a<br>terra o toccando periodicamente una superficie metallica non verniciata**
- **ATTENZIONE: Per evitare danni alla scheda di sistema, rimuovere la batteria principale (consultare [Rimozione della pila\)](file:///C:/data/systems/insN4030/it/sm/removeba.htm#wp1185372) prima di intervenire sui componenti interni del computer.**

ATTENZIONE: quando la Mini-**Card non è presente nel computer, conservaria in un imballaggio protettivo antistatico (consultare "Protezione dalle<br>scariche elettrostatiche" nelle istruzioni di sicurezza spedite con il comput** 

**NOTA:** Dell non garantisce la compatibilità né fornisce supporto per Mini-Card di produttori diversi da Dell.

Se con il computer è stata ordinata una Mini-Card wireless, la scheda è già installata.

Il computer in uso supporta uno slot per Half Mini-Card: WLAN (Wireless Local Area Network), Wi-Fi, o WiMax (Worldwide Interoperability for Microwave Access).

**NOTA:** In base alla configurazione del computer al momento dell'acquisto, gli slot per Mini-Card potrebbero o non potrebbero contenere Mini-Card.

## <span id="page-30-1"></span>**Rimozione della Mini-Card**

- 1. Seguire le istruzioni in [Operazioni preliminari.](file:///C:/data/systems/insN4030/it/sm/before.htm#wp1435071)
- 2. Rimuovere la batteria (vedere [Rimozione della pila](file:///C:/data/systems/insN4030/it/sm/removeba.htm#wp1185372)).
- 3. Seguire le istruzioni dal *[punto 3](file:///C:/data/systems/insN4030/it/sm/hdd.htm#wp1193616)* al *[punto 4](file:///C:/data/systems/insN4030/it/sm/hdd.htm#wp1181565)* in [Rimozione del disco rigido](file:///C:/data/systems/insN4030/it/sm/hdd.htm#wp1109848).
- 4. Seguire le istruzioni dal *[punto 3](file:///C:/data/systems/insN4030/it/sm/optical.htm#wp1050736)* al [punto 5](file:///C:/data/systems/insN4030/it/sm/optical.htm#wp1053648) in [Rimozione dell'unità ottica](file:///C:/data/systems/insN4030/it/sm/optical.htm#wp1044846).
- 5. Rimuovere il coperchio del modulo (consultare [Rimozione del coperchio del modulo\)](file:///C:/data/systems/insN4030/it/sm/base.htm#wp1226151).
- 6. Rimuovere i moduli di memoria (vedere [Rimozione del/i modulo/i di memoria](file:///C:/data/systems/insN4030/it/sm/memory.htm#wp1186694)).
- 7. Rimuovere la tastiera (consultare [Rimozione della tastiera](file:///C:/data/systems/insN4030/it/sm/keyboard.htm#wp1184546))
- △ ATTENZIONE: Per scollegare un cavo, afferrare il connettore o la linguetta di tiramento, non il cavo stesso. Alcuni cavi sono dotati di connettore con linguette di blocco. Per scollegare questo tipo di cavo, fare pressione sulle linguette di blocco prima di estrarre il cavo. Nel separare i<br>connettori, mantenerli allineati per evitare di piegare un eventuale piedino. **connettori siano allineati e orientati in modo corretto.**

8. Scollegare i cavi dell'antenna dalla Mini-Card.

<span id="page-31-0"></span>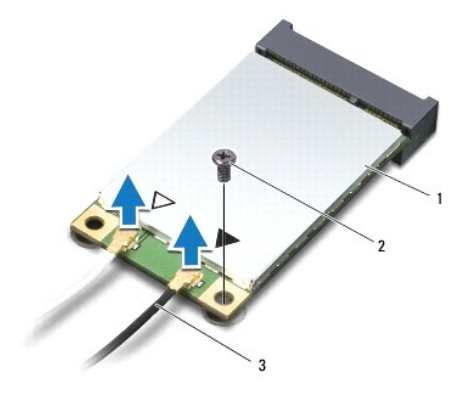

## 1 Mini-Card 2 vite di fissaggio 3 cavi dell'antenna (2)

9. Rimuovere la vite che fissa la Mini-Card al connettore presente sulla scheda di I/O.

10. Estrarre la Mini-Card dal connettore della scheda di I/O.

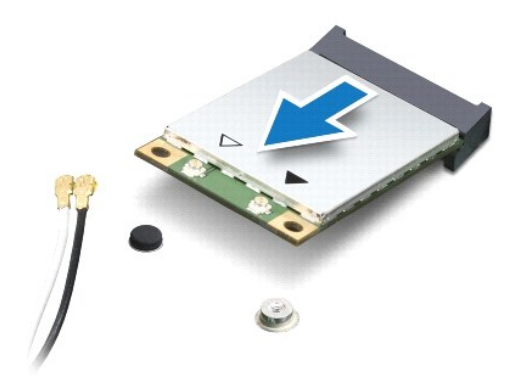

# <span id="page-31-1"></span>**Riposizionamento della Mini-Card**

- 1. Seguire le istruzioni in [Operazioni preliminari.](file:///C:/data/systems/insN4030/it/sm/before.htm#wp1435071)
- 2. Rimuovere la nuova Mini-Card dall'imballaggio.
- **ATTENZIONE: Esercitare una pressione decisa e uniforme per far scorrere la scheda in posizione. Esercitando una forza eccessiva è possibile danneggiare il connettore.**
- **ATTENZIONE: I connettori sono calettati per garantire il corretto inserimento. Se si incontra resistenza, controllare i connettori sulla scheda e sulla scheda di sistema e allineare correttamente la scheda.**

**ATTENZIONE: Per evitare danni alla Mini-Card, non posizionare mai cavi sotto la scheda.**

- 3. Seguendo un'angolazione di 45 gradi, inserire il connettore della Mini- Card nel relativo connettore della scheda di I/O.
- 4. Premere l'altra estremità della Mini-Card nello slot sulla scheda di I/O e ricollocare la vite che fissa la Mini-Card alla scheda di I/O.
- 5. Collegare i cavi dell'antenna appropriati alla Mini-Card che si sta installando. La seguente tabella riporta la combinazione di colori dei cavi dell'antenna per ciascuna Mini-Card supportata dal computer.

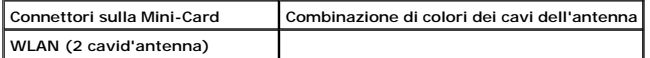

WLAN principale (triangolo bianco) bianco WLAN ausiliaria (triangolo nero) nero

6. Assicurarsi che i cavi delle antenne inutilizzati rimangano nel rispettivo manicotto in mylar.

7. Ricollocare la tastiera (consultare [Sostituzione della tastiera\)](file:///C:/data/systems/insN4030/it/sm/keyboard.htm#wp1179994).

- 8. Rimontare i moduli di memoria (vedere [Ricollocamento del/i modulo/i di memoria\)](file:///C:/data/systems/insN4030/it/sm/memory.htm#wp1181089).
- 9. Ricollocare il coperchio del modulo (consultare [Ricollocamento del coperchio del modulo\)](file:///C:/data/systems/insN4030/it/sm/base.htm#wp1217063).
- 10. Seguire le istruzioni dal *[punto 3](file:///C:/data/systems/insN4030/it/sm/optical.htm#wp1052810)* al [punto 4](file:///C:/data/systems/insN4030/it/sm/optical.htm#wp1052821) in [Ricollocamento dell'unità ottica](file:///C:/data/systems/insN4030/it/sm/optical.htm#wp1052349).
- 11. Seguire le istruzioni dal *[punto 4](file:///C:/data/systems/insN4030/it/sm/hdd.htm#wp1187681)* al *[punto 5](file:///C:/data/systems/insN4030/it/sm/hdd.htm#wp1193396)* in [Ricollocamento del disco rigido](file:///C:/data/systems/insN4030/it/sm/hdd.htm#wp1187790).
- 12. Ricollocare la batteria (vedere [Sostituzione della batteria](file:///C:/data/systems/insN4030/it/sm/removeba.htm#wp1185330)).

**ATTENZIONE: Prima di accendere il computer, ricollocare tutte le viti e accertarsi che non rimangano viti sparse all'interno del computer. In caso contrario, si potrebbero causare danni al computer.**

13. Installare i driver e le utilità per il computer, se necessario. Per ulteriori informazioni, consultare la *Guida alla tecnologia Dell*.

**NOTA**: se si sta installando una Mini-Card che proviene da un fornitore diverso da Dell, occorre installare i driver e le utilità appropriati. Per ulteriori<br>informazioni, consultare la *Guida alla tecnologia Dell.* 

## <span id="page-33-0"></span> **Unità ottica**

**Dell™ Inspiron™ N4020/N4030 Manuale di servizio** 

- [Rimozione dell'unità ottica](#page-33-1)
- [Ricollocamento dell'unità ottica](#page-34-1)
- AVVERTENZA: Prima di effettuare interventi sui componenti interni, leggere le informazioni sulla sicurezza fornite assieme al computer. Per<br>ulteriori informazioni sulle procedure di sicurezza ottimali, consultare l'home pa
- ATTENZIONE: Solo un tecnico di assistenza qualificato dovrebbe eseguire le riparazioni del computer. I danni causati dalla manutenzione che non<br>**è autorizzata dalla Dell™ non sono coperti dalla garanzia.**
- ATTENZIONE: **Per evitare scariche elettrostatiche, scaricare a terra l'elettricità statica del corpo utilizzando una fascetta da polso per la messa a<br>terra o toccando periodicamente una superficie metallica non verniciata**
- **ATTENZIONE: Per evitare danni alla scheda di sistema, rimuovere la batteria principale (consultare [Rimozione della pila\)](file:///C:/data/systems/insN4030/it/sm/removeba.htm#wp1185372) prima di intervenire sui componenti interni del computer.**

## <span id="page-33-1"></span>**Rimozione dell'unità ottica**

- 1. Seguire le istruzioni in [Operazioni preliminari.](file:///C:/data/systems/insN4030/it/sm/before.htm#wp1435071)
- 2. Rimuovere la batteria (vedere [Rimozione della pila](file:///C:/data/systems/insN4030/it/sm/removeba.htm#wp1185372)).
- 3. Rimuovere la vite che fissa il gruppo dell'unità ottica alla base del computer.
- 4. Con l'aiuto di qualcosa di appuntito in plastica, spingere sulla tacca per rimuovere l'unità ottica dal relativo alloggiamento.
- 5. Estrarre il gruppo dell'unità ottica dal relativo scomparto.

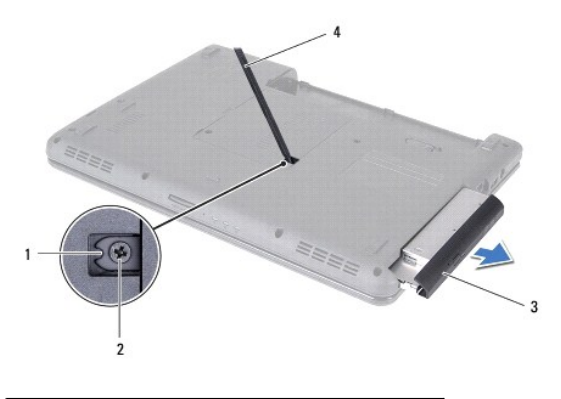

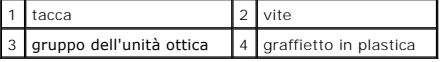

6. Rimuovere le due viti che fissano la staffa dell'unità ottica a quest'ultima.

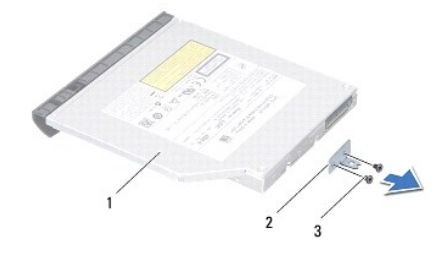

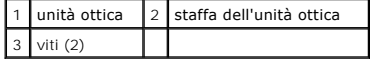

# <span id="page-34-1"></span><span id="page-34-0"></span>**Ricollocamento dell'unità ottica**

- 1. Seguire le istruzioni in [Operazioni preliminari.](file:///C:/data/systems/insN4030/it/sm/before.htm#wp1435071)
- 2. Allineare i fori delle viti presenti sulla staffa dell'unità ottica con quelli dell'unità stessa e ricollocare le due viti.
- 3. Fare scorrere il gruppo dell'unità ottica nel relativo scomparto fino a inserirlo completamente.
- 4. Ricollocare la vite che fissa il gruppo dell'unità ottica alla base del computer.
- 5. Ricollocare la batteria (vedere [Sostituzione della batteria](file:///C:/data/systems/insN4030/it/sm/removeba.htm#wp1185330)).

**ATTENZIONE: Prima di accendere il computer, ricollocare tutte le viti e accertarsi che non rimangano viti sparse all'interno del computer. In caso contrario, si potrebbero causare danni al computer.**

## <span id="page-35-0"></span> **Palm rest**

**Dell™ Inspiron™ N4020/N4030 Manuale di servizio** 

- [Rimozione del palm rest](#page-35-1)
- Ricollocamento del palm r
- AVVERTENZA: Prima di effettuare interventi sui componenti interni, leggere le informazioni sulla sicurezza fornite assieme al computer. Per<br>ulteriori informazioni sulle procedure di sicurezza ottimali, consultare l'home pa
- ATTENZIONE: Solo un tecnico di assistenza qualificato dovrebbe eseguire le riparazioni del computer. I danni causati dalla manutenzione che non<br>**è autorizzata dalla Dell™ non sono coperti dalla garanzia.**
- ATTENZIONE: **Per evitare scariche elettrostatiche, scaricare a terra l'elettricità statica del corpo utilizzando una fascetta da polso per la messa a<br>terra o toccando periodicamente una superficie metallica non verniciata**
- **ATTENZIONE: Per evitare danni alla scheda di sistema, rimuovere la batteria principale (consultare [Rimozione della pila\)](file:///C:/data/systems/insN4030/it/sm/removeba.htm#wp1185372) prima di intervenire sui componenti interni del computer.**

## <span id="page-35-1"></span>**Rimozione del palm rest**

- 1. Seguire le istruzioni in [Operazioni preliminari.](file:///C:/data/systems/insN4030/it/sm/before.htm#wp1435071)
- 2. Rimuovere la batteria (vedere [Rimozione della pila](file:///C:/data/systems/insN4030/it/sm/removeba.htm#wp1185372)).
- 3. Seguire le istruzioni dal *[punto 3](file:///C:/data/systems/insN4030/it/sm/hdd.htm#wp1193616)* al *[punto 4](file:///C:/data/systems/insN4030/it/sm/hdd.htm#wp1181565)* in [Rimozione del disco rigido](file:///C:/data/systems/insN4030/it/sm/hdd.htm#wp1109848).
- 4. Seguire le istruzioni dal [punto 3](file:///C:/data/systems/insN4030/it/sm/optical.htm#wp1050736) al [punto 5](file:///C:/data/systems/insN4030/it/sm/optical.htm#wp1053648) in [Rimozione dell'unità ottica](file:///C:/data/systems/insN4030/it/sm/optical.htm#wp1044846).
- 5. Rimuovere il coperchio del modulo (consultare [Rimozione del coperchio del modulo\)](file:///C:/data/systems/insN4030/it/sm/base.htm#wp1226151).
- 6. Rimuovere i moduli di memoria (vedere [Rimozione del/i modulo/i di memoria](file:///C:/data/systems/insN4030/it/sm/memory.htm#wp1186694)).
- 7. Rimuovere le sei viti che fissano il palm rest alla base del computer.

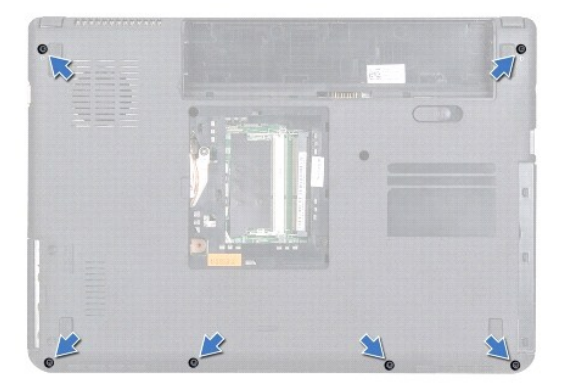

8. Rimuovere la tastiera (consultare [Rimozione della tastiera](file:///C:/data/systems/insN4030/it/sm/keyboard.htm#wp1184546)).

**ATTENZIONE: tirare la linguetta in plastica sulla parte superiore dei connettori per evitare di danneggiare i connettori.**

9. Scollegare il cavo del touchpad e il cavo del pulsante di alimentazione dai connettori presenti sulla scheda di sistema.

<span id="page-36-0"></span>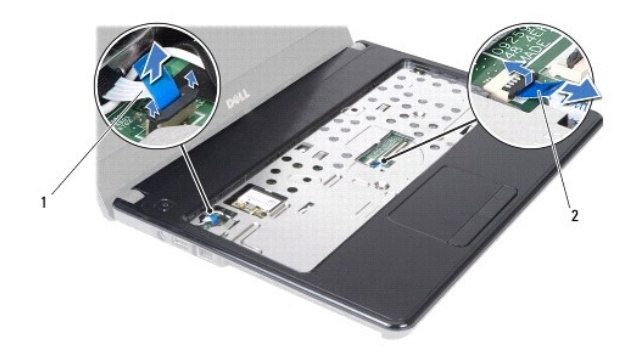

1 cavo del pulsante di alimentazione 2 cavo del touchpad

10. Rimuovere le cinque viti sul palm rest.

**ATTENZIONE: separare con attenzione il palm rest dalla base del computer per evitare danni allo stesso.**

11. Iniziando dalla destra/sinistra del palm rest, utilizzare le dita per separare il palm rest dalla base del computer.

12. Estrarre il palm rest dalla base del computer.

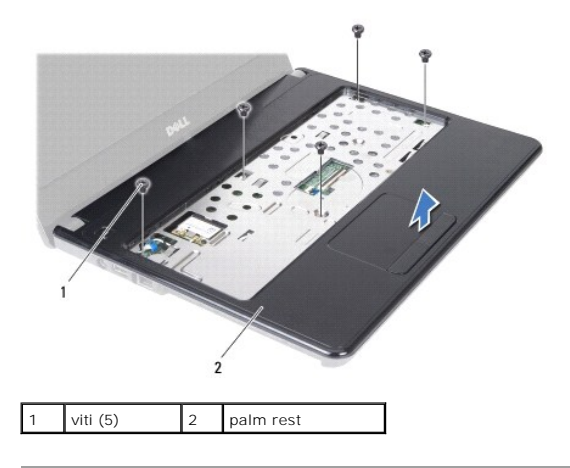

## <span id="page-36-1"></span>**Ricollocamento del palm rest**

- 1. Seguire le istruzioni in [Operazioni preliminari.](file:///C:/data/systems/insN4030/it/sm/before.htm#wp1435071)
- 2. Allineare il palm rest alla base del computer e farlo scattare delicatamente in posizione.
- 3. Riposizionare le cinque viti sul palm rest.
- 4. Collegare il cavo del touchpad e il cavo del pulsante di alimentazione dai connettori presenti sulla scheda di sistema.
- 5. Ricollocare la tastiera (consultare [Sostituzione della tastiera\)](file:///C:/data/systems/insN4030/it/sm/keyboard.htm#wp1179994).
- 6. Ricollocare le sei viti che fissano il palm rest alla base del computer.
- 7. Rimontare i moduli di memoria (vedere [Ricollocamento del/i modulo/i di memoria\)](file:///C:/data/systems/insN4030/it/sm/memory.htm#wp1181089).
- 8. Ricollocare il coperchio del modulo (consultare [Ricollocamento del coperchio del modulo\)](file:///C:/data/systems/insN4030/it/sm/base.htm#wp1217063).
- 9. Seguire le istruzioni dal *[punto 3](file:///C:/data/systems/insN4030/it/sm/optical.htm#wp1052810)* al [punto 4](file:///C:/data/systems/insN4030/it/sm/optical.htm#wp1052821) in [Ricollocamento dell'unità ottica](file:///C:/data/systems/insN4030/it/sm/optical.htm#wp1052349).
- 10. Seguire le istruzioni dal *[punto 4](file:///C:/data/systems/insN4030/it/sm/hdd.htm#wp1187681)* al *[punto 5](file:///C:/data/systems/insN4030/it/sm/hdd.htm#wp1193396)* in [Ricollocamento del disco rigido](file:///C:/data/systems/insN4030/it/sm/hdd.htm#wp1187790).

11. Ricollocare la batteria (vedere [Sostituzione della batteria](file:///C:/data/systems/insN4030/it/sm/removeba.htm#wp1185330)).

**ATTENZIONE: Prima di accendere il computer, ricollocare tutte le viti e accertarsi che non rimangano viti sparse all'interno del computer. In caso contrario, si potrebbero causare danni al computer.**

#### <span id="page-38-0"></span> **Scheda del pulsante di alimentazione Dell™ Inspiron™ N4020/N4030 Manuale di servizio**

- [Rimozione della scheda del pulsante di alimentazione](#page-38-1)
- **O** Ricollocamento della scheda del pulsante di alim
- AVVERTENZA: Prima di effettuare interventi sui componenti interni, leggere le informazioni sulla sicurezza fornite assieme al computer. Per<br>ulteriori informazioni sulle procedure di sicurezza ottimali, consultare l'home pa **www.dell.com/regulatory\_compliance.**
- ATTENZIONE: Solo un tecnico di assistenza qualificato dovrebbe eseguire le riparazioni del computer. I danni causati dalla manutenzione che non<br>**è autorizzata dalla Dell™ non sono coperti dalla garanzia.**
- ATTENZIONE: **Per evitare scariche elettrostatiche, scaricare a terra l'elettricità statica del corpo utilizzando una fascetta da polso per la messa a<br>terra o toccando periodicamente una superficie metallica non verniciata**
- **ATTENZIONE: Per evitare danni alla scheda di sistema, rimuovere la batteria principale (consultare [Rimozione della pila\)](file:///C:/data/systems/insN4030/it/sm/removeba.htm#wp1185372) prima di intervenire sui componenti interni del computer.**

## <span id="page-38-1"></span>**Rimozione della scheda del pulsante di alimentazione**

- 1. Seguire le istruzioni in [Operazioni preliminari.](file:///C:/data/systems/insN4030/it/sm/before.htm#wp1435071)
- 2. Rimuovere la batteria (vedere [Rimozione della pila](file:///C:/data/systems/insN4030/it/sm/removeba.htm#wp1185372)).
- 3. Seguire le istruzioni dal *[punto 3](file:///C:/data/systems/insN4030/it/sm/hdd.htm#wp1193616)* al *[punto 4](file:///C:/data/systems/insN4030/it/sm/hdd.htm#wp1181565)* in [Rimozione del disco rigido](file:///C:/data/systems/insN4030/it/sm/hdd.htm#wp1109848).
- 4. Seguire le istruzioni dal [punto 3](file:///C:/data/systems/insN4030/it/sm/optical.htm#wp1050736) al [punto 5](file:///C:/data/systems/insN4030/it/sm/optical.htm#wp1053648) in [Rimozione dell'unità ottica](file:///C:/data/systems/insN4030/it/sm/optical.htm#wp1044846).
- 5. Rimuovere il coperchio del modulo (consultare [Rimozione del coperchio del modulo\)](file:///C:/data/systems/insN4030/it/sm/base.htm#wp1226151).
- 6. Rimuovere i moduli di memoria (vedere [Rimozione del/i modulo/i di memoria](file:///C:/data/systems/insN4030/it/sm/memory.htm#wp1186694)).
- 7. Rimuovere la tastiera (consultare [Rimozione della tastiera](file:///C:/data/systems/insN4030/it/sm/keyboard.htm#wp1184546)).
- 8. Rimuovere il palm rest (consultare [Rimozione del palm rest](file:///C:/data/systems/insN4030/it/sm/palmrest.htm#wp1044787)).
- 9. Capovolgere il palm rest.
- 10. Rimuovere la vite che fissa la scheda pulsante di alimentazione al palm rest.

**NOTA: Il cavo della scheda del pulsante di accensione è attaccato al palm rest.** 

- 11. Togliere delicatamente il cavo della scheda del pulsante di alimentazione dal palm rest.
- 12. Estrarre la scheda del pulsante di accensione dal palm rest.

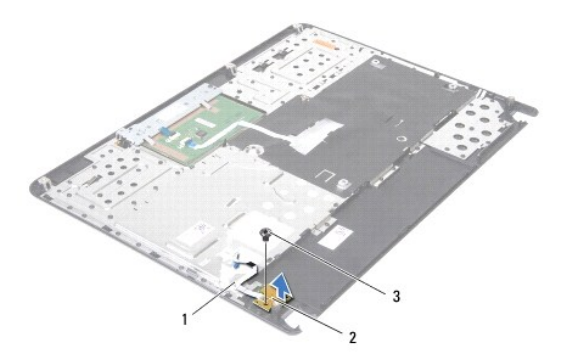

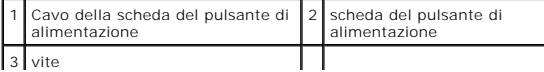

## <span id="page-39-0"></span>**Ricollocamento della scheda del pulsante di alimentazione**

- 1. Seguire le istruzioni in [Operazioni preliminari.](file:///C:/data/systems/insN4030/it/sm/before.htm#wp1435071)
- 2. Allineare il foro della vite sulla scheda pulsante di alimentazione con il foro sul palm rest e rimontare la vite.
- 3. Posizionare il cavo della scheda pulsante di alimentazione sul palm rest in modo che aderiscano.
- 4. Capovolgere il palm rest.
- 5. Ricollocare il palm rest (consultare [Ricollocamento del palm rest](file:///C:/data/systems/insN4030/it/sm/palmrest.htm#wp1051018)).
- 6. Ricollocare la tastiera (consultare [Sostituzione della tastiera\)](file:///C:/data/systems/insN4030/it/sm/keyboard.htm#wp1179994).
- 7. Rimontare i moduli di memoria (vedere [Ricollocamento del/i modulo/i di memoria\)](file:///C:/data/systems/insN4030/it/sm/memory.htm#wp1181089).
- 8. Ricollocare il coperchio del modulo (consultare [Ricollocamento del coperchio del modulo\)](file:///C:/data/systems/insN4030/it/sm/base.htm#wp1217063).
- 9. Seguire le istruzioni dal *[punto 3](file:///C:/data/systems/insN4030/it/sm/optical.htm#wp1052810)* al *[punto 4](file:///C:/data/systems/insN4030/it/sm/optical.htm#wp1052821)* in [Ricollocamento dell'unità ottica](file:///C:/data/systems/insN4030/it/sm/optical.htm#wp1052349).
- 10. Seguire le istruzioni dal *[punto 4](file:///C:/data/systems/insN4030/it/sm/hdd.htm#wp1187681)* al [punto 5](file:///C:/data/systems/insN4030/it/sm/hdd.htm#wp1193396) in [Ricollocamento del disco rigido](file:///C:/data/systems/insN4030/it/sm/hdd.htm#wp1187790).
- 11. Ricollocare la batteria (vedere [Sostituzione della batteria](file:///C:/data/systems/insN4030/it/sm/removeba.htm#wp1185330)).
- **ATTENZIONE: Prima di accendere il computer, ricollocare tutte le viti e accertarsi che non rimangano viti sparse all'interno del computer. In caso contrario, si potrebbero causare danni al computer.**

## <span id="page-40-0"></span> **Batteria**

## **Dell™ Inspiron™ N4020/N4030 Manuale di servizio**

- [Rimozione della pila](#page-40-1)
- **O** Sostituzione della batteria
- AVVERTENZA: Prima di effettuare interventi sui componenti interni, leggere le informazioni sulla sicurezza fornite assieme al computer. Per<br>ulteriori informazioni sulle procedure di sicurezza ottimali, consultare l'home pa
- ATTENZIONE: Solo un tecnico di assistenza qualificato dovrebbe eseguire le riparazioni del computer. I danni causati dalla manutenzione che non<br>**è autorizzata dalla Dell™ non sono coperti dalla garanzia.**
- ATTENZIONE: **Per evitare scariche elettrostatiche, scaricare a terra l'elettricità statica del corpo utilizzando una fascetta da polso per la messa a<br>terra o toccando periodicamente una superficie metallica non verniciata**
- **ATTENZIONE: Per evitare di danneggiare il computer, utilizzare soltanto la batteria progettata per questo specifico computer della Dell. Non utilizzare batterie progettate per altri computer Dell.**

## <span id="page-40-1"></span>**Rimozione della pila**

- 1. Seguire le istruzioni in [Operazioni preliminari.](file:///C:/data/systems/insN4030/it/sm/before.htm#wp1435071)
- 2. Spegnere il computer e capovolgerlo.
- 3. Far scorrere il dispositivo di chiusura a scatto della batteria verso la posizione di sblocco.
- 4. Far scorrere ed estrarre la batteria dal relativo alloggiamento.

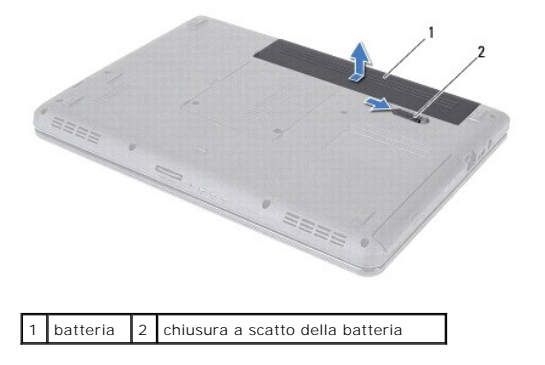

## <span id="page-40-2"></span>**Sostituzione della batteria**

- 1. Seguire le istruzioni in [Operazioni preliminari.](file:///C:/data/systems/insN4030/it/sm/before.htm#wp1435071)
- 2. Allineare le linguette presenti sulla batteria alle scanalature nell'alloggiamento della batteria.
- 3. Far scorrere la batteria nel relativo alloggiamento fino a farla scattare in posizione.

## <span id="page-41-0"></span> **Altoparlanti**

## **Dell™ Inspiron™ N4020/N4030 Manuale di servizio**

- [Rimozione degli altoparlanti](#page-41-1)
- [Rimontaggio degli altoparlanti](#page-41-2)
- AVVERTENZA: Prima di effettuare interventi sui componenti interni, leggere le informazioni sulla sicurezza fornite assieme al computer. Per<br>ulteriori informazioni sulle procedure di sicurezza ottimali, consultare l'home pa
- ATTENZIONE: Solo un tecnico di assistenza qualificato dovrebbe eseguire le riparazioni del computer. I danni causati dalla manutenzione che non<br>**è autorizzata dalla Dell™ non sono coperti dalla garanzia.**
- ATTENZIONE: **Per evitare scariche elettrostatiche, scaricare a terra l'elettricità statica del corpo utilizzando una fascetta da polso per la messa a<br>terra o toccando periodicamente una superficie metallica non verniciata**
- **ATTENZIONE: Per evitare danni alla scheda di sistema, rimuovere la batteria principale (consultare [Rimozione della pila\)](file:///C:/data/systems/insN4030/it/sm/removeba.htm#wp1185372) prima di intervenire sui componenti interni del computer.**

## <span id="page-41-1"></span>**Rimozione degli altoparlanti**

- 1. Seguire le istruzioni in [Operazioni preliminari.](file:///C:/data/systems/insN4030/it/sm/before.htm#wp1435071)
- 2. Seguire le istruzioni dal *[punto 2](file:///C:/data/systems/insN4030/it/sm/sysboard.htm#wp1039500)* al [punto 13](file:///C:/data/systems/insN4030/it/sm/sysboard.htm#wp1041120) in Rimozione della scheda di sistema
- **NOTA:** Gli altoparlanti sono attaccati alla base del computer.
- 3. Sollevare gli altoparlanti per rimuoverli dalla base del computer.
- 4. Prendere nota dell'instradamento del cavo degli altoparlanti e sollevare questi ultimi, assieme al cavo, dalla base del computer.

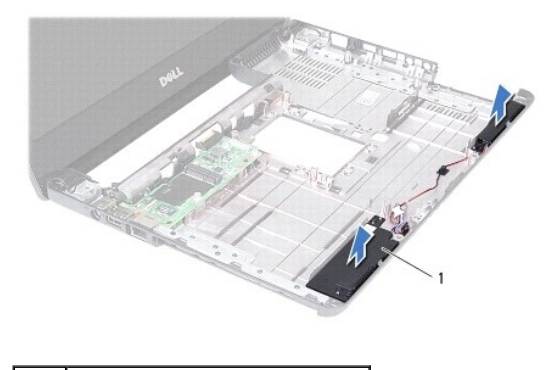

altoparlanti (2)

## <span id="page-41-2"></span>**Rimontaggio degli altoparlanti**

- 1. Seguire le istruzioni in [Operazioni preliminari.](file:///C:/data/systems/insN4030/it/sm/before.htm#wp1435071)
- 2. Posizionare gli altoparlanti sulla base del computer in modo che aderiscano.
- 3. Collocare gli altoparlanti sulla base del computer e instradare i cavi.
- 4. Seguire le istruzioni dal *[punto 6](file:///C:/data/systems/insN4030/it/sm/sysboard.htm#wp1039655)* al [punto 18](file:///C:/data/systems/insN4030/it/sm/sysboard.htm#wp1041321) in [Sostituzione della scheda di sistema](file:///C:/data/systems/insN4030/it/sm/sysboard.htm#wp1027497).
- **ATTENZIONE: Prima di accendere il computer, ricollocare tutte le viti e accertarsi che non rimangano viti sparse all'interno del computer. In caso contrario, si potrebbero causare danni al computer.**

#### <span id="page-43-0"></span> **Scheda di sistema Dell™ Inspiron™ N4020/N4030 Manuale di servizio**

- [Rimozione della scheda di sistema](#page-43-1)
- [Sostituzione della scheda di sistema](#page-44-1)
- [Immissione del Service Tag \(Codice di servizio\) nel BIOS](#page-44-2)
- AVVERTENZA: Prima di effettuare interventi sui componenti interni, leggere le informazioni sulla sicurezza fornite assieme al computer. Per<br>ulteriori informazioni sulle procedure di sicurezza ottimali, consultare l'home pa **www.dell.com/regulatory\_compliance.**
- ATTENZIONE: Solo un tecnico di assistenza qualificato dovrebbe eseguire le riparazioni del computer. I danni causati dalla manutenzione che non<br>**è autorizzata dalla Dell™ non sono coperti dalla garanzia.**
- ATTENZIONE: **Per evitare scariche elettrostatiche, scaricare a terra l'elettricità statica del corpo utilizzando una fascetta da polso per la messa a<br>terra o toccando periodicamente una superficie metallica non verniciata**
- **ATTENZIONE: Per evitare danni alla scheda di sistema, rimuovere la batteria principale (consultare [Rimozione della pila\)](file:///C:/data/systems/insN4030/it/sm/removeba.htm#wp1185372) prima di intervenire sui componenti interni del computer.**

## <span id="page-43-1"></span>**Rimozione della scheda di sistema**

- 1. Seguire le istruzioni in [Operazioni preliminari.](file:///C:/data/systems/insN4030/it/sm/before.htm#wp1435071)
- 2. Premere ed espellere qualsiasi scheda o protezione installata dal lettore di schede multimediali 5 in 1.
- 3. Rimuovere la batteria (vedere [Rimozione della pila](file:///C:/data/systems/insN4030/it/sm/removeba.htm#wp1185372)).
- 4. Seguire le istruzioni dal *[punto 3](file:///C:/data/systems/insN4030/it/sm/hdd.htm#wp1193616)* al *[punto 4](file:///C:/data/systems/insN4030/it/sm/hdd.htm#wp1181565)* in [Rimozione del disco rigido](file:///C:/data/systems/insN4030/it/sm/hdd.htm#wp1109848).
- 5. Seguire le istruzioni dal *[punto 3](file:///C:/data/systems/insN4030/it/sm/optical.htm#wp1050736)* al *[punto 5](file:///C:/data/systems/insN4030/it/sm/optical.htm#wp1053648)* in [Rimozione dell'unità ottica](file:///C:/data/systems/insN4030/it/sm/optical.htm#wp1044846).
- 6. Rimuovere il coperchio del modulo (consultare [Rimozione del coperchio del modulo\)](file:///C:/data/systems/insN4030/it/sm/base.htm#wp1226151).
- 7. Rimuovere i moduli di memoria (vedere Rimozione del/i modulo/i di mem
- 8. Rimuovere la tastiera (consultare [Rimozione della tastiera](file:///C:/data/systems/insN4030/it/sm/keyboard.htm#wp1184546)).
- 9. Rimuovere il palm rest (consultare [Rimozione del palm rest](file:///C:/data/systems/insN4030/it/sm/palmrest.htm#wp1044787)).
- 10. Rimuovere la scheda Bluetooth (vedere [Rimozione della scheda Bluetooth\)](file:///C:/data/systems/insN4030/it/sm/btooth.htm#wp1183032).
- 11. Scollegare i cavi dello schermo e degli altoparlanti dai connettori posizionati sulla scheda di sistema.
- 12. Rimuovere le tre viti che fissano il gruppo della scheda di sistema alla base del computer.

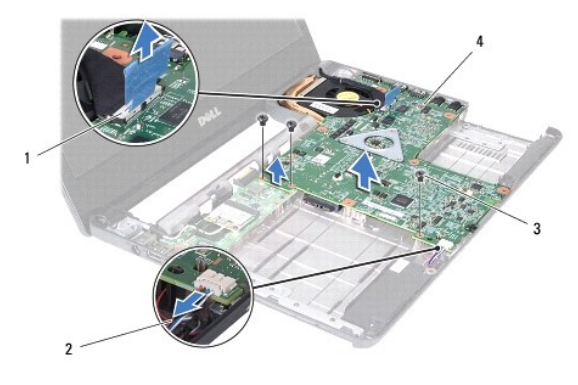

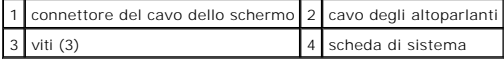

- <span id="page-44-0"></span>13. Sollevare il gruppo della scheda di sistema per scollegare il connettore situato su quest'ultima dal connettore posizionato sulla scheda di I/O.
- 14. Capovolgere il gruppo scheda di sistema.
- 15. Rimuovere la batteria a bottone (consultare [Rimozione della batteria pulsante](file:///C:/data/systems/insN4030/it/sm/coinbatt.htm#wp1179886)).
- 16. Rimuovere il gruppo raffreddamento termico (consultare [Rimozione del gruppo raffreddamento termico](file:///C:/data/systems/insN4030/it/sm/cpucool.htm#wp1137247)).
- 17. Rimuovere il modulo del processore (consultare [Rimozione del modulo del processore\)](file:///C:/data/systems/insN4030/it/sm/cpu.htm#wp1179979).

## <span id="page-44-1"></span>**Sostituzione della scheda di sistema**

- 1. Seguire le istruzioni in [Operazioni preliminari.](file:///C:/data/systems/insN4030/it/sm/before.htm#wp1435071)
- 2. Reinserire il modulo del processore (consultare [Ricollocamento del modulo del processore\)](file:///C:/data/systems/insN4030/it/sm/cpu.htm#wp1181618).
- 3. Ricollocare il gruppo raffreddamento termico (consultare [Ricollocamento del gruppo raffreddamento termico](file:///C:/data/systems/insN4030/it/sm/cpucool.htm#wp1122720)).
- 4. Rimuovere la batteria a bottone (consultare [Sostituzione della batteria pulsante\)](file:///C:/data/systems/insN4030/it/sm/coinbatt.htm#wp1183208).
- 5. Capovolgere il gruppo scheda di sistema.
- 6. Allineare i connettori sulla scheda di sistema agli slot sulla base del computer.
- 7. Fare una leggera pressione sulla scheda di sistema per collegare il connettore posizionato su quest'ultima al connettore della scheda di I/O.
- 8. Ricollocare le tre viti che fissano il gruppo della scheda di sistema alla base del computer.
- 9. Collegare i cavi dello schermo e degli altoparlanti ai connettori posizionati sulla scheda di sistema.
- 10. Ricollocare la scheda Bluetooth (consultare [Ricollocamento della scheda Bluetooth](file:///C:/data/systems/insN4030/it/sm/btooth.htm#wp1182963)).
- 11. Ricollocare il palm rest (consultare [Ricollocamento del palm rest](file:///C:/data/systems/insN4030/it/sm/palmrest.htm#wp1051018)).
- 12. Ricollocare la tastiera (consultare [Sostituzione della tastiera\)](file:///C:/data/systems/insN4030/it/sm/keyboard.htm#wp1179994).
- 13. Rimontare i moduli di memoria (vedere [Ricollocamento del/i modulo/i di memoria\)](file:///C:/data/systems/insN4030/it/sm/memory.htm#wp1181089).
- 14. Ricollocare il coperchio del modulo (consultare [Ricollocamento del coperchio del modulo\)](file:///C:/data/systems/insN4030/it/sm/base.htm#wp1217063).
- 15. Seguire le istruzioni dal *[punto 3](file:///C:/data/systems/insN4030/it/sm/optical.htm#wp1052810)* al *[punto 4](file:///C:/data/systems/insN4030/it/sm/optical.htm#wp1052821)* in [Ricollocamento dell'unità ottica](file:///C:/data/systems/insN4030/it/sm/optical.htm#wp1052349).
- 16. Seguire le istruzioni dal *[punto 4](file:///C:/data/systems/insN4030/it/sm/hdd.htm#wp1187681)* al *[punto 5](file:///C:/data/systems/insN4030/it/sm/hdd.htm#wp1193396)* in [Ricollocamento del disco rigido](file:///C:/data/systems/insN4030/it/sm/hdd.htm#wp1187790).
- 17. Ricollocare la batteria (vedere [Sostituzione della batteria](file:///C:/data/systems/insN4030/it/sm/removeba.htm#wp1185330)).
- 18. Ricollocare qualsiasi scheda o protezione rimossa dal lettore di schede multimediali 5 in 1.

**ATTENZIONE: Prima di accendere il computer, ricollocare tutte le viti e accertarsi che non rimangano viti sparse all'interno del computer. In caso contrario, si potrebbero causare danni al computer.**

19. Accendere il computer.

- **NOTA:** Dopo aver sostituito la scheda di sistema, immettere il Codice di servizio del computer nel BIOS della scheda di sistema sostitutiva.
- 20. Immettere il codice di servizio (vedere [Immissione del Service Tag \(Codice di servizio\) nel BIOS](#page-44-2)).

## <span id="page-44-2"></span>**Immissione del Service Tag (Codice di servizio) nel BIOS**

1. Accertarsi che l'adattatore c.a. sia collegato e che la batteria principale sia installata correttamente.

#### 2. Accendere il computer.

- 3. Premere <F2> durante il POST (Power-On Self-Test, Auto-test all'accensione) per accedere al programma di installazione di sistema.
- 4. Visualizzare la scheda Security (Protezione) e immettere il Service Tag (Codice di servizio) nel campo **Set Service Tag** (Imposta Codice di servizio).

#### **Dell™ Inspiron™ N4020/N4030 Manuale di servizio**

**NOTA:** Un messaggio N.B. (Nota Bene) indica informazioni importanti che contribuiscono a migliorare l'utilizzo del computer.

**ATTENZIONE: Un messaggio di ATTENZIONE indica un danno potenziale all'hardware o perdita di dati e spiega come evitare il problema.** 

AVVERTENZA: Un messaggio di AVVERTENZA indica un rischio di danni materiali, lesioni personali o morte.

**Le informazioni contenute nel presente documento sono soggette a modifiche senza preavviso. © 2010 Dell Inc. Tutti i diritti riservati.**

È severamente vietata la riproduzione, con qualsiasi strumento, senza l'autorizzazione scritta di Dell Inc.

Marchi commerciali utilizzati in questo testo: *Dell,* il logo DELL e *Inspiron* sono marchi oromerciali di Dell Inc.; *Bluetoth* è un marchio registrato di proprietà di Bluetooth SIG Inc. ed<br>è utilizzato da Dell su licenz e/o in altri Paesi.

Altri marchi e nomi commerciali possono essere utilizzati in questo documento sia in riferimento ale arbendicano il marchio e i nomi che ai prodotti stessi. Dell Inc.<br>nega qualsiasi partecipazione di proprietà relativa a m

Marzo 2010 Rev. A00